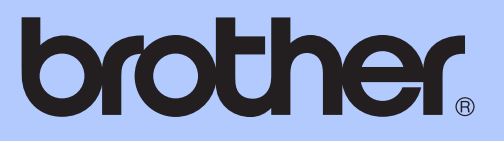

# MANUAL AVANÇADO DO UTILIZADOR

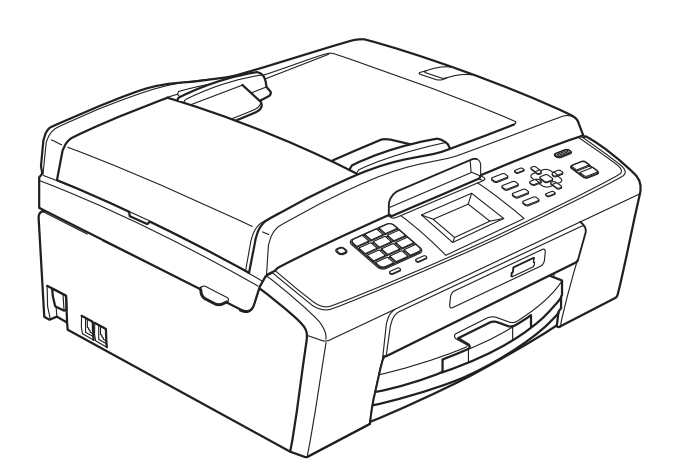

MFC-J220 MFC-J265W MFC-J410 MFC-J415W

Versão 0

## **Localização dos Manuais do Utilizador**

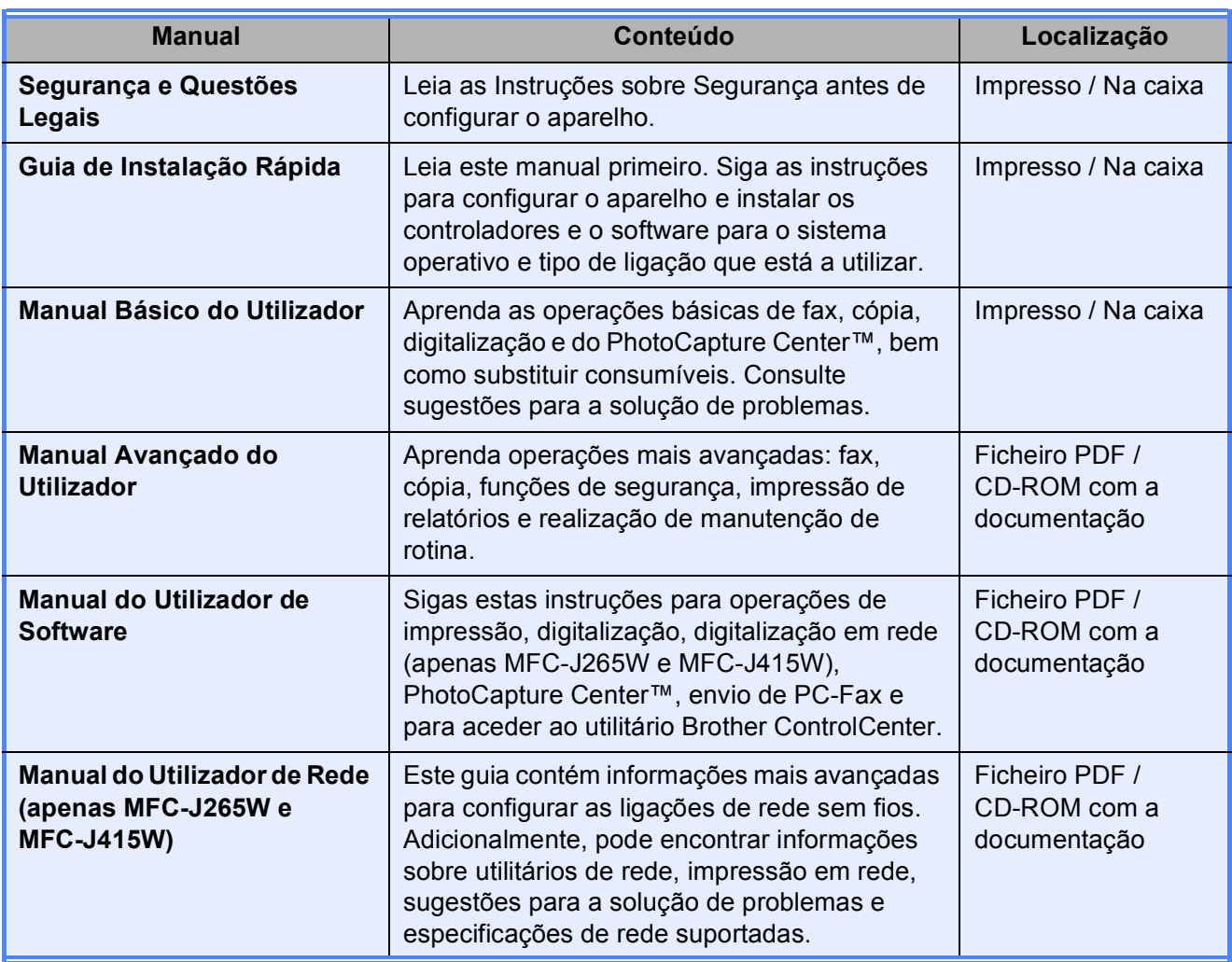

# **Índice**

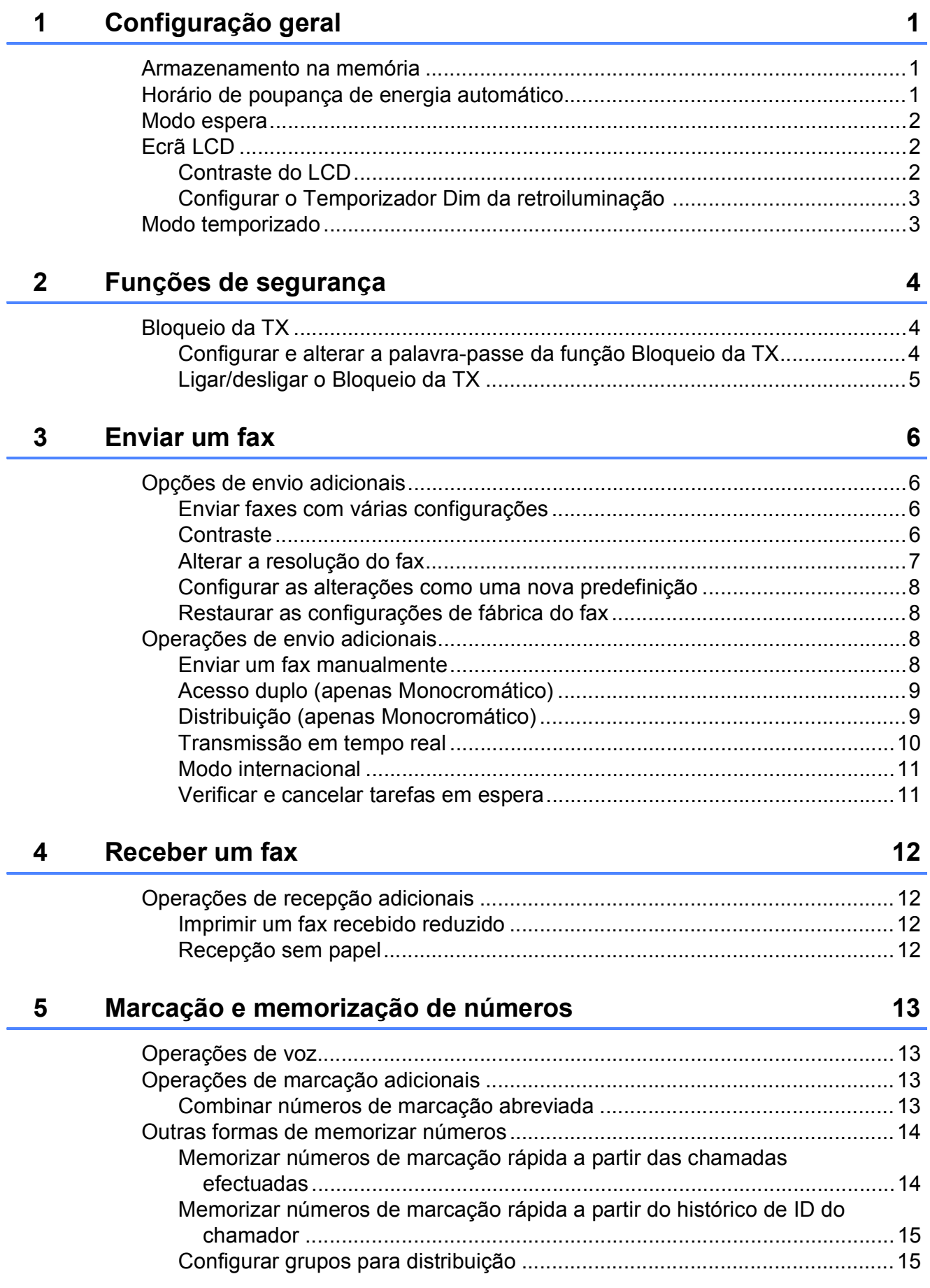

### **[6 Imprimir relatórios 18](#page-23-0)**

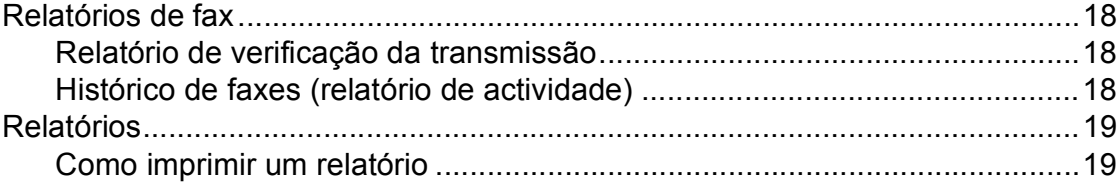

## **[7 Fazer cópias 20](#page-25-0)**

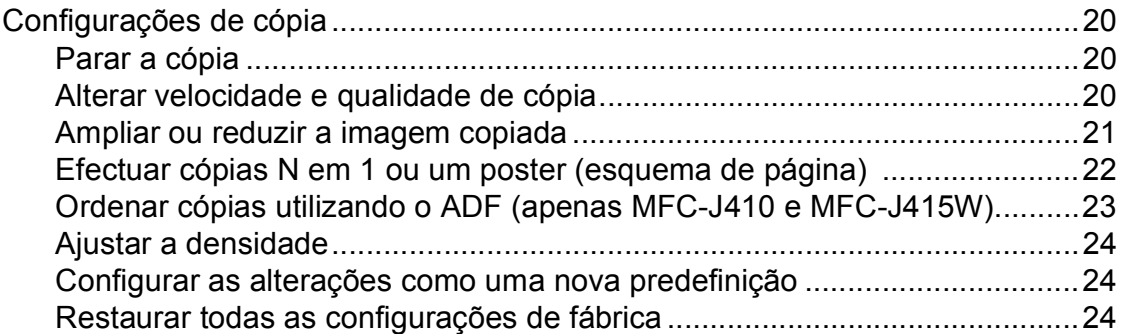

### **[8 Imprimir fotografias a partir de um cartão de memória 25](#page-30-0)**

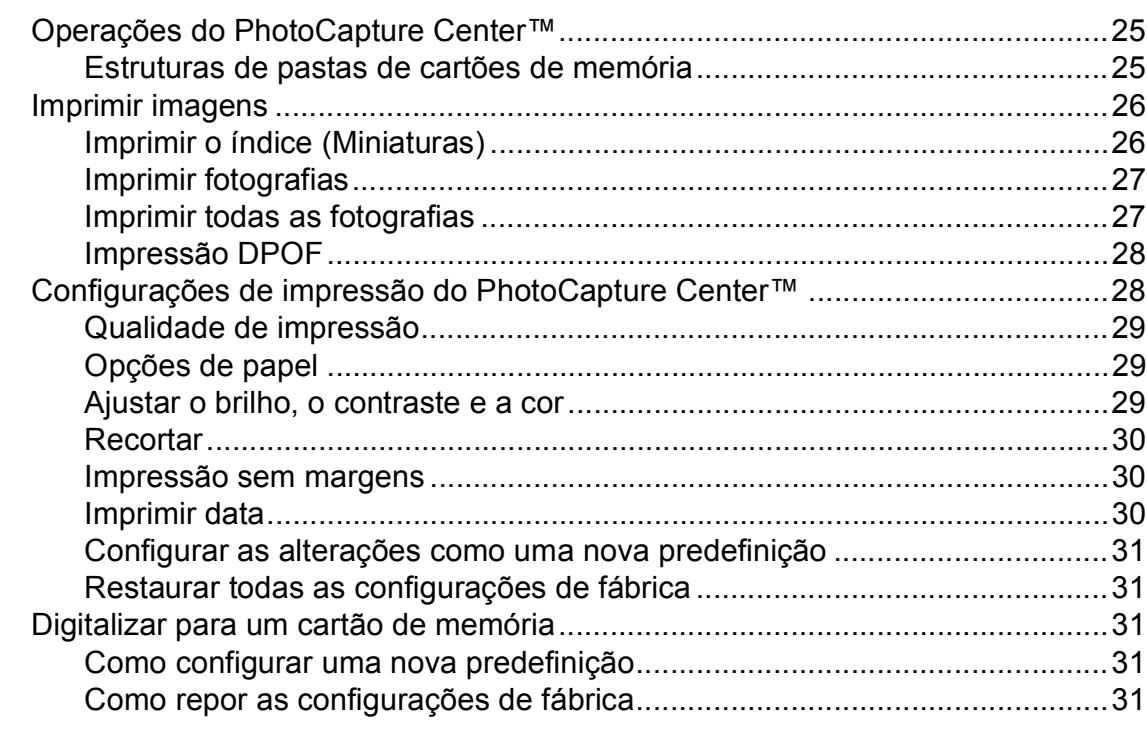

### **[A Manutenção de rotina 32](#page-37-0)**

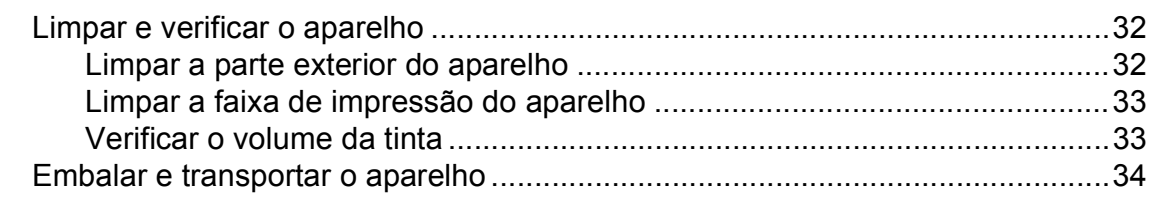

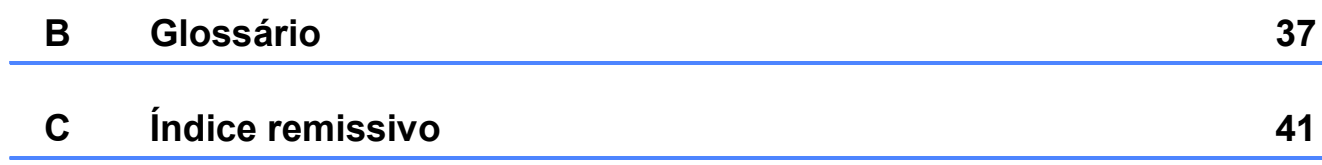

**v**

**1**

## <span id="page-6-0"></span>**Configuração geral <sup>1</sup>**

# **memória <sup>1</sup>**

Mesmo que haja uma falha de energia, não perderá as configurações que tiver escolhido utilizando a tecla **Menu** pois estas ficam memorizadas permanentemente. Além disso, não perderá as configurações dos menus de teclas no modo **FAX**, **COPIAR** e **PHOTO CAPTURE** se tiver seleccionado Config Predefin. Poderá ter de reconfigurar a data e a hora.

## <span id="page-6-1"></span>**<sup>1</sup> Armazenamento na Horário de poupança de energia automático <sup>1</sup>**

<span id="page-6-2"></span>Pode configurar o aparelho para mudar automaticamente para o horário de poupança de energia. O aparelho adianta automaticamente uma hora na Primavera e atrasa uma hora no Outono. Certifique-se de que configura a data e hora correctas na definição Data e Hora.

- a Prima **Menu**.
- 

**Prima ▲ ou ▼ para seleccionar** Config.geral. Prima **OK**.

- **3** Prima **▲** ou ▼ para seleccionar Dia Auto. Prima **OK**.
- 4 Prima **A** ou **V** para seleccionar Des1 (ou Lig). Prima **OK**.
- e Prima **Parar/Sair**.

## <span id="page-7-0"></span>**Modo espera <sup>1</sup>**

Pode seleccionar quanto tempo é necessário o aparelho permanecer inactivo (entre 1 e 60 minutos) antes de entrar no modo espera. O temporizador reinicia se for efectuada alguma operação no aparelho.

- **1** Prima Menu. **Prima ▲ ou ▼ para seleccionar** Config.geral. Prima **OK**. **3** Prima **A** ou ▼ para seleccionar Modo espera. Prima **OK**.
- **4** Prima **A** ou **▼** para seleccionar 1Min, 2Mins, 3Mins, 5Mins, 10Mins, 30Mins ou 60Mins. Prima **OK**.
- e Prima **Parar/Sair**.

## <span id="page-7-1"></span>**Ecrã LCD <sup>1</sup>**

## <span id="page-7-2"></span>**Contraste do LCD <sup>1</sup>**

Pode ajustar o contraste do LCD para uma visualização mais nítida e vívida. Se tiver dificuldades em ler o LCD, tente alterar a configuração do contraste.

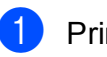

**1** Prima Menu.

Prima **OK**.

**b** Prima **A** ou ▼ para seleccionar Config.geral. Prima **OK**.

**3** Prima **▲** ou ▼ para seleccionar Definições LCD.

#### **4** Prima **▲** ou ▼ para seleccionar Contraste LCD. Prima **OK**.

- **6** Prima  $\triangleleft$  ou  $\triangleright$  para tornar mais claro ou mais escuro. Prima **OK**.
- f Prima **Parar/Sair**.

## <span id="page-8-0"></span>**Configurar o Temporizador Dim da retroiluminação 1**

Pode configurar o tempo de activação da retroiluminação do LCD depois de ser premida a última tecla.

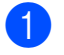

#### a Prima **Menu**.

- **Prima ▲ ou ▼ para seleccionar** Config.geral. Prima **OK**.
- **3** Prima **A** ou **v** para seleccionar Definições LCD. Prima **OK**.
- **4** Prima **A** ou ▼ para seleccionar Temporizad dim. Prima **OK**.
- **6** Prima **A** ou **v** para seleccionar 10Segs, 20Segs, 30Segs ou Desl. Prima **OK**.
- f Prima **Parar/Sair**.

## <span id="page-8-1"></span>**Modo temporizado <sup>1</sup>**

O aparelho tem quatro teclas de modo temporário no painel de controlo: **FAX**, **DIGITALIZAR**, **COPIAR** e **PHOTO CAPTURE**. Pode alterar o tempo que o aparelho demora entre a última operação de digitalização, de cópia ou do PhotoCapture e o regresso ao modo Fax. Se escolher Desl, o aparelho fica no modo utilizado da última vez.

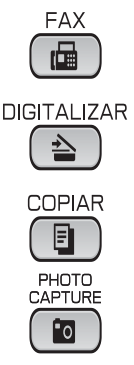

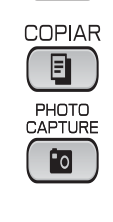

- **Prima ▲ ou ▼ para seleccionar** Config.geral. Prima **OK**.
- **3** Prima **A** ou **▼** para seleccionar Modo Temprzado. Prima **OK**.
- 4 Prima **A** ou **V** para seleccionar 0Seg, 30Segs, 1Min, 2Mins, 5Mins ou Desl. Prima **OK**.
	- e Prima **Parar/Sair**.

**1** Prima Menu.

**2**

## <span id="page-9-0"></span>**Funções de segurança <sup>2</sup>**

## <span id="page-9-1"></span>**Bloqueio da TX <sup>2</sup>**

A função Bloqueio da TX permite-lhe impedir o acesso não autorizado ao aparelho.

Com a função Bloqueio da TX activa, estão disponíveis as seguintes operações:

Receber faxes

Com a função Bloqueio da TX activa, NÃO estão disponíveis as seguintes operações:

- Enviar faxes
- Copiar
- Impressão através do PC
- Digitalização
- PhotoCapture
- Funcionamento a partir do painel de controlo

## **Nota**

Se se esquecer da palavra-passe da função Bloqueio da TX, contacte o seu revendedor Brother para reparação.

### <span id="page-9-2"></span>**Configurar e alterar a palavrapasse da função Bloqueio da TX <sup>2</sup>**

### **Nota**

Se já tiver configurado a palavra-passe, não precisa de configurá-la de novo.

#### **Configurar a palavra-passe <sup>2</sup>**

- a Prima **Menu**.
	- **Prima ▲ ou ▼ para seleccionar Fax.** Prima **OK**.
- **Prima ▲ ou ▼ para seleccionar** Vários. Prima **OK**.
- **4** Prima **A** ou ▼ para seleccionar Bloq TX. Prima **OK**.
- **5** Introduza um número de 4 dígitos para a palavra-passe. Prima **OK**.
- **6** Quando o LCD apresentar  $Vert$ :, introduza de novo a palavra-passe. Prima **OK**.
- g Prima **Parar/Sair**.

#### **Alterar a palavra-passe <sup>2</sup>**

**1** Prima Menu.

- **Prima A ou**  $\blacktriangledown$  **para seleccionar Fax.** Prima **OK**.
- **6** Prima **A** ou **V** para seleccionar Vários. Prima **OK**.
- **4** Prima **A** ou **▼** para seleccionar Bloq TX. Prima **OK**.
- **b** Prima **A** ou ▼ para seleccionar Config. Password. Prima **OK**.
- **6** Introduza um número de 4 dígitos para a palavra-passe actual. Prima **OK**.
- **T** Introduza um número de 4 dígitos para a nova palavra-passe. Prima **OK**.
- **8** Quando o LCD apresentar Verif:, introduza de novo a palavra-passe. Prima **OK**.
	- i Prima **Parar/Sair**.

### <span id="page-10-0"></span>**Ligar/desligar o Bloqueio da TX <sup>2</sup>**

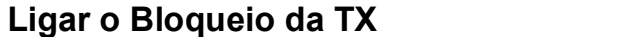

- **1** Prima Menu
- **Prima ▲ ou ▼ para seleccionar Fax.** Prima **OK**.
- **6** Prima **a** ou **v** para seleccionar Vários. Prima **OK**.
- 4 Prima **A** ou ▼ para seleccionar Bloq TX. Prima **OK**.
- **6** Prima **A** ou ▼ para seleccionar Selec. Bloq TX. Prima **OK**.
- **6** Introduza a palavra-passe de 4 dígitos registada. Prima **OK**. O aparelho fica desactivado e o LCD apresenta Modo Bloq TX.

#### **Desligar o Bloqueio da TX <sup>2</sup>**

- a Prima **Menu**.
	- b Introduza a palavra-passe de 4 dígitos registada. Prima **OK**.

O Bloqueio da TX desliga-se automaticamente.

## **Nota**

Se introduzir uma palavra-passe errada, o LCD apresenta Pal-passe errada e permanece desactivado. O aparelho permanece no modo de Bloqueio da TX até ser introduzida a palavra-passe registada.

```
3
```
## <span id="page-11-0"></span>**Enviar um fax**

## <span id="page-11-1"></span>**Opções de envio adicionais <sup>3</sup>**

## <span id="page-11-2"></span>**Enviar faxes com várias configurações <sup>3</sup>**

Quando enviar um fax, pode escolher qualquer combinação das seguintes configurações: resolução, contraste, tamanho da digitalização, etc.

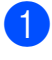

**i** Prima  $\mathbf{F}$  (FAX). O LCD indica:

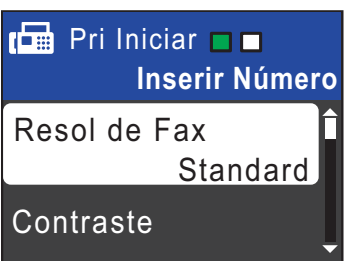

- <span id="page-11-4"></span>Prima **A** ou ▼ para seleccionar a configuração que pretende alterar. Prima **OK**.
- Prima **▲** ou ▼ para seleccionar uma opção. Prima **OK**.
- 4 Volte a **Q** para alterar mais configurações.

## **Nota**

- A maioria das configurações são temporárias e o aparelho regressa às predefinições após enviar um fax.
- Pode guardar algumas das configurações que utiliza mais frequentemente, especificando-as como predefinidas. Estas configurações são utilizadas até as alterar de novo. (Consulte *[Configurar as](#page-13-4)  [alterações como uma nova predefinição](#page-13-4)* [na página 8](#page-13-4).)

## <span id="page-11-3"></span>**Contraste <sup>3</sup>**

Se o seu documento for muito claro ou muito escuro, poderá querer alterar o contraste. Para a maioria dos documentos, pode ser utilizada a predefinição Auto. A predefinição escolhe automaticamente o contraste adequado ao documento.

Seleccione Claro quando enviar um documento claro.

Seleccione Escuro quando enviar um documento escuro.

- $Prima$   $then$   $(FAX)$ .
- **Prima ▲ ou ▼ para seleccionar** Contraste. Prima **OK**.
- **Prima A** ou  $\blacktriangledown$  para seleccionar Auto, Claro ou Escuro. Prima **OK**.

### **Nota**

Mesmo que escolha Claro ou Escuro, o aparelho envia o fax utilizando a configuração Auto em qualquer uma das seguintes situações:

- Quando envia um fax a cores.
- Quando escolhe Foto para a Resolução de Fax.

## <span id="page-12-0"></span>**Alterar a resolução do fax <sup>3</sup>**

A qualidade de um fax pode ser melhorada alterando a resolução do fax.

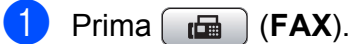

**Prima ▲ ou ▼ para seleccionar** Resol de Fax. Prima **OK**.

**3** Prima **▲** ou ▼ para seleccionar a resolução pretendida. Prima **OK**.

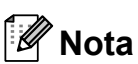

Pode escolher quatro configurações de resolução diferentes para faxes monocromáticos e duas para faxes a cores.

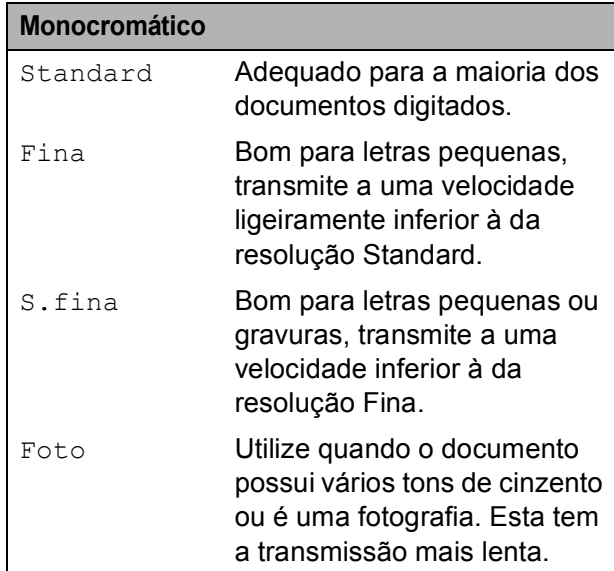

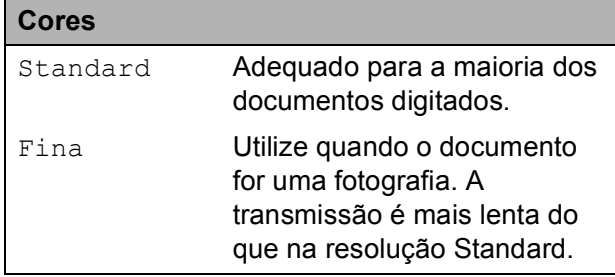

Se escolher S.fina ou Foto e, em seguida, utilizar a tecla **Iniciar Cor** para enviar um fax, o aparelho envia o fax utilizando a configuração Fina.

### <span id="page-13-4"></span><span id="page-13-0"></span>**Configurar as alterações como uma nova predefinição <sup>3</sup>**

Pode guardar as configurações de fax para Resol de Fax, Contraste, Tx imediata e Tam.área digit. que utiliza mais frequentemente, especificandoas como predefinição. Estas configurações são utilizadas até as alterar de novo.

- **a** Prima **(FAX**).
- **2** Prima ▲ ou ▼ para seleccionar a opção de menu que pretende alterar e prima **OK.** Em seguida, prima **A** ou ▼ para seleccionar a nova opção. Prima **OK**.

Repita este passo para cada configuração que pretenda alterar.

**3** Depois de alterar a última configuração, prima **a** ou **b** para seleccionar Config Predefin. Prima **OK**.

- 
- e Prima **Parar/Sair**.

#### <span id="page-13-1"></span>**Restaurar as configurações de fábrica do fax <sup>3</sup>**

Prima 1 para seleccionar Sim.

Pode restaurar as configurações de fax Resol de Fax, Contraste, Tx imediata e Tam.área digit., que alterou, para as configurações de fábrica.

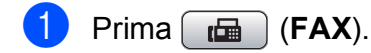

**Prima ▲ ou ▼ para seleccionar** Defin. Fábrica. Prima **OK**.

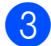

Prima 1 para seleccionar Sim.

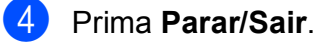

## <span id="page-13-2"></span>**Operações de envio adicionais <sup>3</sup>**

## <span id="page-13-3"></span>**Enviar um fax manualmente <sup>3</sup>**

A transmissão manual permite-lhe ouvir a marcação, os toques e os tons de recepção de fax quando estiver a enviar um fax.

#### **Nota**

(apenas MFC-J410 e MFC-J415W)

Para enviar um fax com várias páginas, utilize o ADF.

 $Prima$   $(m)$   $(FAX)$ .

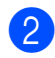

- Coloque o documento.
- Levante o auscultador do telefone externo para ouvir o tom de marcação.
- 4 Marque o número de fax.
- $\boxed{5}$  Quando ouvir o tom de fax, prima **Iniciar Mono** ou **Iniciar Cor**. Se estiver a utilizar o vidro do digitalizador, prima **1** no aparelho para enviar um fax.
- 

**6** Pouse o auscultador.

### <span id="page-14-0"></span>**Acesso duplo (apenas Monocromático) <sup>3</sup>**

Pode marcar um número e começar a digitalizar o fax para a memória — mesmo quando o aparelho estiver a enviar a partir da memória, a receber faxes ou a imprimir dados do PC. O LCD apresenta o novo número da tarefa e a memória disponível.

O número de páginas que pode digitalizar para a memória depende dos dados nelas impressos.

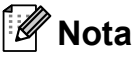

Se for apresentada a mensagem Memória Cheia, prima **Parar/Sair** para cancelar ou **Iniciar Mono** para enviar as páginas digitalizadas até então.

## <span id="page-14-1"></span>**Distribuição (apenas Monocromático) <sup>3</sup>**

A distribuição acontece quando o mesmo fax é automaticamente enviado para mais do que um número de fax. Pode incluir Grupos, números de Marcação Rápida e até 50 números cuja marcação é efectuada manualmente na mesma distribuição.

Depois de terminada a distribuição, será impresso um Relatório da distribuição.

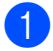

**Prima** ( **FAX**).

- 
- Coloque o documento.
- 

Prima **A** ou ▼ para seleccionar Multidifusão. Prima **OK**.

- <span id="page-14-2"></span>Pode adicionar números à distribuição das seguintes formas:
	- Prima **A** ou **V** para seleccionar Adicione um número e prima **OK**. Introduza um número com o teclado de marcação. Prima **OK**.
	- Prima **A** ou **V** para seleccionar Marc Rápida e **OK**. Prima **a** ou **b** para seleccionar Ordem alfabética ou Ordem numérica e **OK**. Prima **a** ou **b** para seleccionar um número e **OK**.
- Depois de ter introduzido todos os números [d](#page-14-2)e fax repetindo o passo  $\bullet$ . prima **a** ou **b** para seleccionar Completo. Prima **OK**.
- f Prima **Iniciar Mono**.

## **Nota**

- Se não tiver utilizado nenhum dos números para Grupos, pode "distribuir" faxes para um máximo de 90 números diferentes.
- A memória disponível depende dos tipos de tarefas em memória e do número de locais utilizados para distribuição. Se distribuir para o número máximo de números disponíveis, não poderá utilizar o acesso duplo.
- Se for apresentada a mensagem Memória Cheia, prima **Parar/Sair** para cancelar ou **Iniciar Mono** para enviar as páginas digitalizadas até então.

**3**

#### **Cancelar uma distribuição em curso <sup>3</sup>**

**1** Prima Menu.

**Prima ▲ ou ▼ para seleccionar Fax.** Prima **OK**.

**6** Prima **A** ou **v** para seleccionar Trab.restantes. Prima **OK**.

> O LCD apresenta o número de fax que está a ser marcado e o número da tarefa de distribuição.

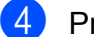

**4.** Prima OK.

O LCD faz-lhe a seguinte pergunta:

Canc. tarefa? Sim  $\rightarrow$  Prima 1 Não  $\rightarrow$  Prima 2

**6** Prima 1 para cancelar o número de fax que está a ser marcado. O LCD apresenta então o número da tarefa de distribuição.

**f** Prima OK.

O LCD faz-lhe a seguinte pergunta: Canc. tarefa?  $Sim \rightarrow Prima 1$ 

Não  $\rightarrow$  Prima 2

g Para cancelar a distribuição, prima **1**.

h Prima **Parar/Sair**.

### <span id="page-15-0"></span>**Transmissão em tempo real <sup>3</sup>**

Quando está a enviar um fax, o aparelho digitaliza os documentos para a memória antes de enviá-los. Em seguida, assim que a linha telefónica estiver desimpedida, o aparelho começa a efectuar a marcação e a enviar.

Por vezes, poderá querer enviar um documento importante de imediato, sem esperar a transmissão pela memória. Pode fazê-lo activando  $Tx$  imediata.

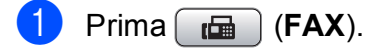

- **Prima ▲ ou ▼ para seleccionar** Tx imediata. Prima **OK**.
- **3** Prima **A** ou **V** para seleccionar Lig (ou Desl). Prima **OK**.

#### $\mathscr{C}$ **Nota**

• (apenas MFC-J410 e MFC-J415W)

Se a memória estiver cheia e estiver a enviar um fax a preto e branco a partir do ADF, o aparelho envia o documento em tempo real (mesmo que Tx imediata esteja configurada para Desl). Só poderá enviar faxes a partir do vidro do digitalizador quando libertar alguma memória.

• Na transmissão em tempo real, a função de remarcação automática não funciona quando se utiliza o vidro do digitalizador.

### <span id="page-16-0"></span>**Modo internacional <sup>3</sup>**

Se estiver a ter dificuldades no envio de um fax internacional, devido a possíveis interferências na linha telefónica, recomendamos que ligue o modo Internacional. Depois de enviar um fax utilizando esta função, a função desliga-se a si própria.

- **a** Prima  $[\mathbf{m}]$  (FAX).
- 2 Coloque o documento.
- **Prima ▲ ou ▼ para seleccionar** Modo internac. Prima **OK**.
- **4** Prima **A** ou ▼ para seleccionar Lig (ou Desl). Prima **OK**.

#### <span id="page-16-1"></span>**Verificar e cancelar tarefas em espera <sup>3</sup>**

Pode verificar que tarefas ainda estão a aguardar o envio na memória ou cancelar uma tarefa.

(Se não houver tarefas, o LCD apresenta Sem trab. Esper.)

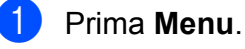

**Prima ▲ ou ▼ para seleccionar Fax.** Prima **OK**.

- **3** Prima **A** ou **▼** para seleccionar Trab.restantes. Prima **OK**. Todas as tarefas a aguardar são apresentadas no LCD.
- <span id="page-16-2"></span>**4** Prima **A** ou ▼ para percorrer as tarefas e escolha aquela que pretende cancelar. Prima **OK**.
- $\overline{5}$  Efectue um dos seguintes procedimentos:
	- Para cancelar, prima 1 para seleccionar Sim.

Se pretender cancelar outra tarefa, vá para o passo  $\bullet$ .

- Para sair sem cancelar, prima **2** para seleccionar Não.
- Quando tiver terminado, prima **Parar/Sair**.

**4**

## <span id="page-17-0"></span>**Receber um fax**

## <span id="page-17-1"></span>**Operações de recepção adicionais <sup>4</sup>**

## <span id="page-17-2"></span>**Imprimir um fax recebido reduzido <sup>4</sup>**

Se escolher Lig, o aparelho reduz automaticamente cada página de um fax recebido para caber numa única página de tamanho A4, Letter ou Legal. O aparelho calcula a taxa de redução utilizando o tamanho da página do fax e a sua configuração do Tamanho do papel. (Consulte *Tamanho do papel* no *capítulo 2* do *Manual Básico do Utilizador*.)

- a Prima **Menu**.
- **2** Prima **A** ou ▼ para seleccionar Fax. Prima **OK**.
- **3** Prima **A** ou **v** para seleccionar Conf.recepção. Prima **OK**.
- 4 Prima **A** ou ▼ para seleccionar Redução auto. Prima **OK**.
- **b** Prima **A** ou **v** para seleccionar Lig (ou Desl). Prima **OK**.
- f Prima **Parar/Sair**.

## <span id="page-17-3"></span>**Recepção sem papel <sup>4</sup>**

Assim que a gaveta do papel se esvazia durante a recepção de um fax, o LCD apresenta Verif. Papel. Coloque algum papel na gaveta do papel. (Consulte *Colocar papel e outros materiais de impressão* no *capítulo 2* do *Manual Básico do Utilizador*.)

O aparelho prossegue com a recepção do fax, ficando as páginas restantes em memória, se houver memória disponível suficiente.

Os faxes recebidos posteriormente são também armazenados na memória até que esta fique cheia. Quando a memória ficar cheia, o aparelho pára automaticamente de atender chamadas. Para imprimir os faxes, coloque papel novo na gaveta.

## <span id="page-18-0"></span>**5 Marcação e memorização de números <sup>5</sup>**

## <span id="page-18-1"></span>**Operações de voz <sup>5</sup>**

As chamadas de voz podem ser efectuadas com uma extensão ou um telefone externo, marcando manualmente ou utilizando os números de marcação abreviada.

## <span id="page-18-2"></span>**Operações de marcação adicionais <sup>5</sup>**

## <span id="page-18-3"></span>**Combinar números de marcação abreviada <sup>5</sup>**

Por vezes, poderá pretender escolher entre diversas portadoras de longa distância quando enviar um fax. As taxas podem variar consoante o tempo e o destino. Para tirar partido das taxas mais baixas, pode memorizar os códigos de acesso das portadoras de longa distância e dos números de cartões de crédito como números de marcação rápida. Pode memorizar estas sequências de marcação longas dividindo-as e configurando-as como números de marcação rápida separados com qualquer combinação. Pode mesmo incluir a marcação manual utilizando o teclado de marcação. (Consulte *Memorizar números de marcação rápida* no *capítulo 7* do *Manual Básico do Utilizador*.)

Por exemplo, pode ter memorizado "555" na marcação rápida 03 e "7000" na marcação rápida 02. Pode utilizar ambas para marcar "555-7000" se premir as seguintes teclas:

**a** Prima <sup>CT</sup> (Marc Rápida).

- **2** Prima **A** ou **V** para seleccionar Procurar. Prima **OK**.
- **3** Introduza 03.
- **4** Prima **A** ou ▼ para seleccionar Marc Rápida. Prima **OK**.
- **b** Prima **A** ou **v** para seleccionar Procurar. Prima **OK**.
- f Introduza **02**.

**5**

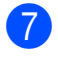

#### g Prima **Iniciar Mono** ou **Iniciar Cor**. Marcará o número "555-7000".

Para mudar temporariamente um número, pode substituir parte do número através da marcação manual com o teclado de marcação. Por exemplo, para alterar o número para 555-7001, pode premir

(**Marc Rápida**), seleccionar Procurar, premir **03** e, em seguida, premir **7001** com o teclado de marcação.

## **Nota**

Se tiver de esperar por outro sinal de marcação em qualquer altura da sequência de marcação, crie uma pausa no número premindo **Remarc/Pausa**. Cada toque na tecla adiciona um atraso de 3,5 segundos.

## <span id="page-19-0"></span>**Outras formas de memorizar números <sup>5</sup>**

### <span id="page-19-1"></span>**Memorizar números de marcação rápida a partir das chamadas efectuadas <sup>5</sup>**

Pode também memorizar números de marcação rápida a partir do histórico de chamadas efectuadas.

- 
- a Prima **Remarc/Pausa**. Pode também seleccionar Numeros marcados premindo (**FAX**).
- **2** Prima **▲** ou ▼ para seleccionar o nome ou o número que pretende memorizar. Prima **OK**.
- **3** Prima **▲** ou ▼ para seleccionar Adic. MarcRáp. Prima **OK**.
- **4** Prima **A** ou **▼** para seleccionar a localização de marcação rápida, com 2 dígitos, onde pretende memorizar o número. Prima **OK**.
- **6** Efectue um dos seguintes procedimentos:
	- Introduza o nome (até 16 caracteres) utilizando o teclado de marcação. Prima **OK**.

(Para obter ajuda na introdução de letras, consulte *Introduzir texto* no *Anexo C* do *Manual Básico do Utilizador*.)

**Para memorizar o número sem** nome, prima **OK**.

**6** Prima OK para confirmar o número de fax ou de telefone.

- Prima **▲** ou ▼ para seleccionar Completo. Prima **OK**.
- h Prima **Parar/Sair**.

## <span id="page-20-0"></span>**Memorizar números de marcação rápida a partir do histórico de ID do chamador <sup>5</sup>**

Se tiver o serviço de subscrição de ID do chamador da sua companhia de telefones, pode também memorizar números de marcação rápida das chamadas recebidas no histórico de ID do chamador. (Consulte *ID do chamador* no *capítulo 6* do *Manual Básico do Utilizador*.)

- **a Prima Remarc/Pausa** e prima  $*$ . Pode também seleccionar Hist ID Remetent premindo (**FAX**).
- **2** Prima **A** ou **▼** para seleccionar o número que pretende memorizar. Prima **OK**.
- **Prima ▲ ou ▼ para seleccionar** Adic. MarcRáp. Prima **OK**.
- **4** Prima **A** ou ▼ para seleccionar a localização de marcação rápida, com 2 dígitos, onde pretende memorizar o número. Prima **OK**.
- **E**fectue um dos seguintes procedimentos:
	- Introduza o nome (até 16 caracteres) utilizando o teclado de marcação. Prima **OK**.

(Para obter ajuda na introdução de letras, consulte *Introduzir texto* no *Anexo C* do *Manual Básico do Utilizador*.)

- Para memorizar o número sem nome, prima **OK**.
- **6** Prima OK para confirmar o número de fax ou de telefone.
	- **Prima ▲ ou ▼ para seleccionar** Completo. Prima **OK**.

h Prima **Parar/Sair**.

<span id="page-20-1"></span>**Configurar grupos para distribuição <sup>5</sup>**

Os grupos, que podem ser memorizados numa localização de marcação rápida, permitem-lhe enviar o mesmo fax para muitos números de fax premindo apenas

(**Marc Rápida**), Procurar, **OK**, a localização de dois dígitos e **Iniciar Mono**.

Primeiro, precisa de memorizar cada número de fax numa localização de marcação rápida. Em seguida, pode incluí-los como números de um grupo. Cada grupo utiliza uma localização de marcação rápida. Pode ter até seis grupos ou pode atribuir até 39 números a um grupo grande.

(Consulte *[Distribuição \(apenas](#page-14-1)  [Monocromático\)](#page-14-1)* na página 9 e *Memorizar números de marcação rápida* no *capítulo 7* do *Manual Básico do Utilizador*.)

## Prima <sup><del>∩</del></sup> (Marc Rápida).

- **Prima ▲ ou ▼ para seleccionar** Configurar grupos. Prima **OK**.
- <span id="page-20-4"></span>**Prima**  $\triangle$  **ou**  $\nabla$  **para seleccionar GRUPO1,** GRUPO2, GRUPO3, GRUPO4, GRUPO5 ou GRUPO6 para o nome do grupo onde irá memorizar os números de fax. Prima **OK**.
- Prima **A** ou ▼ para seleccionar a localização de marcação rápida, com 2 dígitos, onde pretende memorizar o grupo. Prima **OK**.
- <span id="page-20-3"></span><span id="page-20-2"></span>Prima **A** ou ▼ para seleccionar Adicione um número. Prima **OK**.
	- Para adicionar números ao grupo, prima **a** ou **b** para seleccionar Ordem alfabética ou Ordem numérica e **OK**. Prima **a** ou **b** para seleccionar um número e **OK**.
- <span id="page-21-0"></span>Efectue um dos seguintes procedimentos:
	- Para adicionar outro número ao grupo, r[e](#page-20-2)pita os passos de  $\bigcirc$  a  $\bigcirc$ .
	- Se tiver terminado de adicionar números ao grupo, prima **a** ou **b** para seleccionar Completo.

Prima **OK**.

- Efectue um dos seguintes procedimentos:
	- Para memorizar outro grupo para distribuição, repita os passos de  $\bigcirc$  $\bigcirc$  $\bigcirc$  a [g](#page-21-0).
	- Para terminar de memorizar grupos para distribuição, prima **Parar/Sair**.

**Nota**

Pode imprimir uma lista de todos os números de marcação rápida. Os números que fazem parte de um grupo são assinalados na coluna GRUPO. (Consulte *Relatórios* [na página 19.](#page-24-0))

#### <span id="page-21-1"></span>**Alterar um nome de grupo <sup>5</sup>**

- **1** Prima <sup>CD</sup> (Marc Rápida).
- **Prima ▲ ou ▼ para seleccionar** Configurar grupos. Prima **OK**.
- Prima **A** ou ▼ para seleccionar o nome de grupo que pretende alterar. Prima **OK**.
- 4 Prima **A** ou ▼ para seleccionar Alterar nome grupo. Prima **OK**.

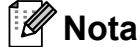

*Como alterar o nome ou número memorizado:*

Se pretender alterar um carácter, prima **d** ou **c** para posicionar o cursor sob o carácter que pretende alterar e, em seguida, prima **Limpar**. Volte a introduzir o carácter.

 $\boxed{5}$  Introduza o novo nome (até 16 caracteres) utilizando o teclado de marcação. Prima **OK**.

> (Consulte *Introduzir texto* no *Anexo C* do *Manual Básico do Utilizador*. Por exemplo, digite NOVOS CLIENTES.)

- **6** Prima **A** ou ▼ para seleccionar Completo. Prima **OK**.
	- g Prima **Parar/Sair**.

Marcação e memorização de números

#### **Eliminar um grupo <sup>5</sup>**

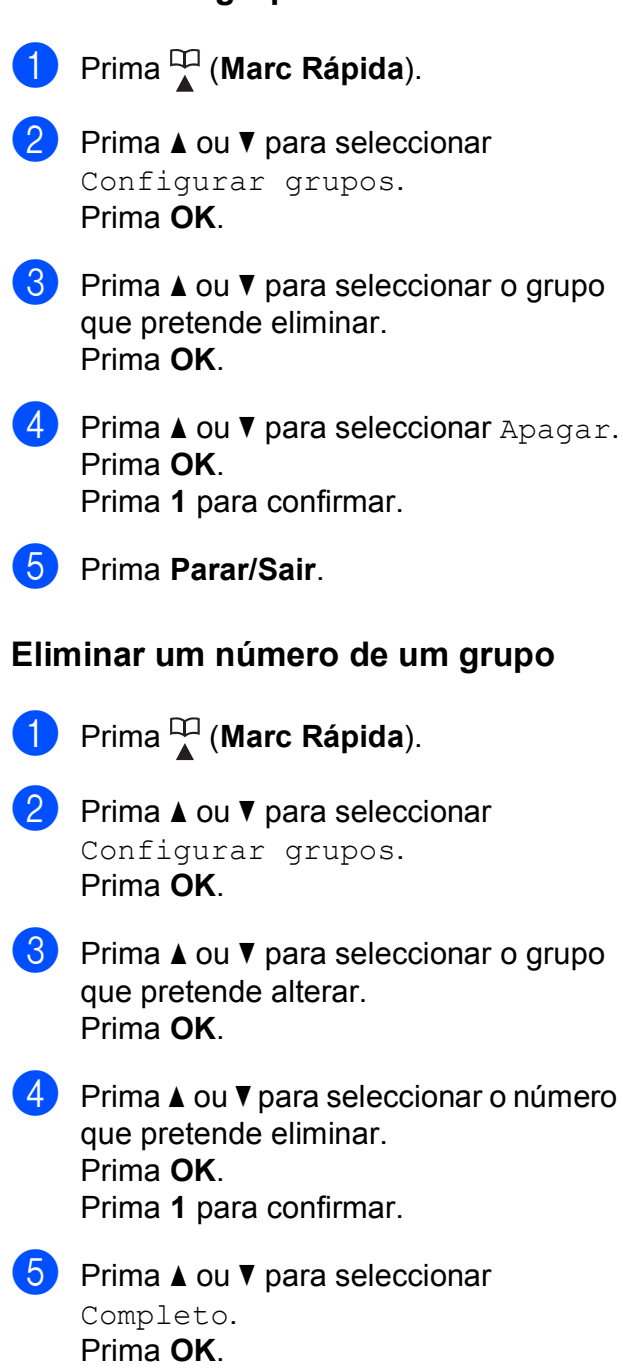

f Prima **Parar/Sair**.

**5**

**6**

## <span id="page-23-0"></span>**Imprimir relatórios <sup>6</sup>**

## <span id="page-23-1"></span>**Relatórios de fax <sup>6</sup>**

Tem de configurar o Relatório de verificação da transmissão e o Período do histórico utilizando as teclas **Menu**.

## <span id="page-23-2"></span>**Relatório de verificação da transmissão <sup>6</sup>**

Pode utilizar o Relatório de verificação da transmissão como prova do envio de um fax. (Para obter mais informações sobre como configurar o tipo de relatório que pretende, consulte *Relatório de verificação da transmissão* no *capítulo 4* do *Manual Básico do Utilizador*.)

## <span id="page-23-3"></span>**Histórico de faxes (relatório de actividade) <sup>6</sup>**

Pode configurar o aparelho para imprimir um histórico relativo a intervalos específicos (a cada 50 faxes, 6, 12 ou 24 horas, 2 ou 7 dias). Se definir o intervalo para Desl, ainda pode imprimir o relatório seguindo os passos em *[Como imprimir um relatório](#page-24-2)* na página 19. A configuração de fábrica é Todos os 50 Fax.

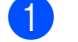

#### a Prima **Menu**.

- **2** Prima **▲** ou ▼ para seleccionar Fax. Prima **OK**.
- **3** Prima **▲** ou ▼ para seleccionar Repor Registos. Prima **OK**.
- 4 Prima **A** ou ▼ para seleccionar Rel. Periodico. Prima **OK**.

**b** Prima **A** ou ▼ para seleccionar um intervalo. Prima **OK**.

> Se seleccionar Todos os 50 Fax, vá para o passo  $\mathbf{\odot}$  $\mathbf{\odot}$  $\mathbf{\odot}$ .

■ 6, 12, 24 horas, 2 ou 7 dias

O aparelho imprime o relatório na altura escolhida e depois elimina todas as tarefas da memória. Se a memória do aparelho estiver cheia com o máximo de 200 tarefas antes de se atingir a altura escolhida, o aparelho imprime o histórico mais cedo e depois elimina todas as tarefas da memória. Se pretender um relatório extra antes da altura devida para a impressão, pode imprimi-lo sem eliminar as tarefas da memória.

 $\blacksquare$  A cada 50 faxes

O aparelho imprime o histórico quando tiver guardado 50 tarefas.

f Introduza a hora para o início da impressão no formato de 24 horas. Prima **OK**. (Por exemplo: introduza 19:45 para as 7:45 da tarde.)

**7** Se seleccionar A cada 7 dias, o LCD pede-lhe para escolher o primeiro dia para a contagem decrescente de 7 dias.

<span id="page-23-4"></span>h Prima **Parar/Sair**.

## <span id="page-24-0"></span>**Relatórios <sup>6</sup>**

Os seguintes relatórios estão disponíveis:

<span id="page-24-5"></span>Verif. Transm.

Imprime um Relatório de verificação da transmissão relativo à sua última transmissão.

<span id="page-24-3"></span>Lista de ajuda

Uma lista de ajuda mostra como programar o aparelho.

Marcaç. Rápida

Enumera nomes e números memorizados na memória de marcação rápida, por ordem alfabética ou numérica.

Fax Diário

Enumera informações sobre os últimos faxes recebidos e enviados. (TX: Transmitir.) (RX: Receber.)

Defin Utilizor

<span id="page-24-4"></span>Apresenta uma lista das configurações.

Config de Rede (apenas MFC-J265W e MFC-J415W)

Apresenta uma lista das configurações de Rede.

Relatório WLAN (apenas MFC-J265W e MFC-J415W)

Imprime um relatório da ligação WLAN.

Hist ID Remetent

Enumera as informações sobre a ID do chamador disponíveis sobre os últimos 30 faxes e telefonemas recebidos.

## <span id="page-24-2"></span><span id="page-24-1"></span>**Como imprimir um relatório <sup>6</sup>**

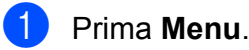

- **2** Prima **A** ou ▼ para seleccionar Impr.relat. Prima **OK**.
- **3** Prima ▲ ou ▼ para seleccionar o relatório pretendido. Prima **OK**.
- 4 (Apenas marcação abreviada) Prima **a** ou **b** para seleccionar Ordem alfabética ou Ordem numérica. Prima **OK**.
- **(5)** Prima **Iniciar Mono**.

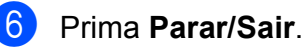

```
7
```
## <span id="page-25-0"></span>**Fazer cópias <sup>7</sup>**

## <span id="page-25-1"></span>**Configurações de cópia <sup>7</sup>**

Pode alterar temporariamente as configurações de cópia para várias cópias.

O aparelho regressa às predefinições após 1 minuto ou se o Modo Temporizado o fizer regressar ao modo Fax. (Consulte *[Modo](#page-8-1)  temporizado* [na página 3](#page-8-1).)

Para alterar uma configuração, prima **COPIAR** e, em seguida, prima **a** ou **b** para percorrer as configurações de cópia. Quando a configuração que pretende estiver destacada, prima **OK**.

Quando tiver terminado de seleccionar as configurações, prima **Iniciar Mono** ou **Iniciar Cor**.

## **Nota**

Pode guardar algumas das configurações que utiliza mais frequentemente, especificando-as como predefinidas. Estas configurações são utilizadas até as alterar de novo. (Consulte *[Configurar as](#page-29-3)  [alterações como uma nova predefinição](#page-29-3)* [na página 24.](#page-29-3))

## <span id="page-25-2"></span>**Parar a cópia <sup>7</sup>**

Para parar a cópia, prima **Parar/Sair**.

## <span id="page-25-3"></span>**Alterar velocidade e qualidade de cópia <sup>7</sup>**

Pode escolher de entre várias opções de velocidade e qualidade. A configuração de fábrica é Normal.

**■ Rápido** 

Velocidade de cópia rápida e quantidade de tinta reduzida. Utilize para poupar tempo a imprimir documentos a rever, documentos grandes ou muitas cópias.

Normal

Normal é o modo recomendado para impressões comuns. Produz uma boa qualidade de cópia com uma boa velocidade de cópia.

Melhor

Utilize o modo Melhor para copiar imagens precisas, tais como fotografias. Proporciona a resolução máxima e a velocidade mínima.

- a Prima (**COPIAR**).
- Coloque o documento.
- Introduza o número de cópias pretendidas.
- Prima **▲** ou ▼ para seleccionar Qualidade. Prima **OK**.
- e Prima **a** ou **b** para seleccionar Rápido, Normal ou Melhor. Prima **OK**.
- 6 Se não pretender alterar outras configurações, prima **Iniciar Mono** ou **Iniciar Cor**.

## <span id="page-26-0"></span>**Ampliar ou reduzir a imagem copiada <sup>7</sup>**

Pode seleccionar um rácio de ampliação ou redução. Se seleccionar Ajustar à Pág., o aparelho ajusta automaticamente para o tamanho de papel que definir.

- **d** Prima **E** (COPIAR).
	- **Coloque o documento.**
- c Introduza o número de cópias pretendidas.
- 4 Prima **A** ou ▼ para seleccionar Ampliar/Reduz. Prima **OK**.
- **b** Prima **A** ou **v** para seleccionar 100%, Ampliar, Reduzir, Ajustar à Pág. ou Persnl(25-400%).
- 6 Efectue um dos seguintes procedimentos:
	- Se seleccionou Ampliar ou Reduzir, prima **OK** e prima **a** ou **b** para seleccionar o rácio de ampliação ou redução pretendido. Prima **OK**.
	- Se seleccionou Persnl(25-400%), prima **OK** e, em seguida, introduza um rácio de ampliação ou redução de 25% a 400%. Prima **OK**.
	- Se seleccionar 100% ou Ajustar à Pág., prima **OK**. Avance para o passo  $\bullet$ .
- 198% 10x15cm-A4 186% 10x15cm-LTR
- 142% A5+A4
- 100%
- $97\%$  LTR $\rightarrow$ A4
- $93% A4 \rightarrow LTR$
- (apenas MFC-J220 e MFC-J265W) 83%
- (apenas MFC-J410 e MFC-J415W) 83% LGL-A4
- 69%  $A4 \rightarrow A5$
- 47% A4-10x15cm
- Ajustar à Pág.
- Persnl(25-400%)
- <span id="page-26-1"></span>Se não pretender alterar outras configurações, prima **Iniciar Mono** ou **Iniciar Cor**.

## **Nota**

- Formato Pág. não está disponível com Ampliar/Reduz.
- Formato Pág. e Ordenar (apenas MFC-J410 e MFC-J415W) não estão disponíveis com Ajustar à Pág.
- Ajustar à Pág. não funciona correctamente quando o documento está inclinado mais de 3 graus no vidro do digitalizador. Utilize as guias do documento do lado esquerdo e superior para colocar o documento virado para baixo no canto superior esquerdo do vidro do digitalizador.
- Ajustar à Pág. não se encontra disponível quando se utiliza o ADF.

## <span id="page-27-0"></span>**Efectuar cópias N em 1 ou um poster (esquema de página) 7**

A função de cópia N em 1 pode ajudar a poupar papel permitindo copiar duas ou quatro páginas para uma página impressa.

Pode também criar um poster. Quando utiliza a função de poster, o aparelho divide o documento em partes e, em seguida, amplia as partes para que possam ser agrupadas num poster. Se pretender imprimir um poster, utilize o vidro do digitalizador.

## **IMPORTANTE**

- Certifique-se de que o tamanho do papel está configurado para A4 ou Letter.
- Não pode utilizar as configurações Ampliar/Reduz. e EmPilhar/ ord. (apenas MFC-J410 e MFC-J415W) com as funções N em 1 e Poster.
- Não estão disponíveis cópias N em 1 a cores.
- (V) significa Vertical e (H) significa Horizontal.
- Só pode efectuar uma cópia de poster de cada vez.

## **Nota**

Ordenar (apenas MFC-J410 e MFC-J415W) e Ampliar/Reduz. não estão disponíveis com Formato Pág.

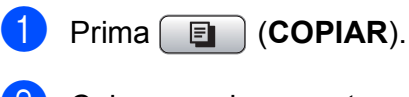

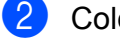

Coloque o documento.

- Introduza o número de cópias pretendidas.
	- Prima **▲** ou ▼ para seleccionar Formato Pág. Prima **OK**.

## **b** Prima **A** ou **v** para seleccionar

Desl (1 em 1), 2 em 1 (V), 2 em 1 (H), 4 em 1 (V), 4 em 1 (H) ou Póster (3x3). Prima **OK**.

6 Se não pretender alterar outras configurações, prima **Iniciar Mono** ou **Iniciar Cor** para digitalizar a página. Se tiver colocado o documento no ADF ou estiver a fazer um poster, o aparelho digitaliza o documento e inicia a impressão.

#### **Se estiver a utilizar o vidro do digitalizador, vá para o passo** [g](#page-27-1)**.**

- <span id="page-27-1"></span>Depois de o aparelho digitalizar a página, prima **1** para digitalizar a página seguinte.
- <span id="page-27-2"></span>Coloque a página seguinte no vidro do digitalizador. Prima **OK**.
- **9** Repita os passos @ e @ para cada página do esquema.
- **jo** Depois de todas as páginas terem sido digitalizadas, prima **2** para concluir.

#### **Nota**

Se tiver seleccionado papel fotográfico como Tipo de papel para cópias N em 1, o aparelho imprime as imagens como se tivesse seleccionado papel simples.

#### **Coloque o documento voltado para baixo na direcção indicada a seguir:**

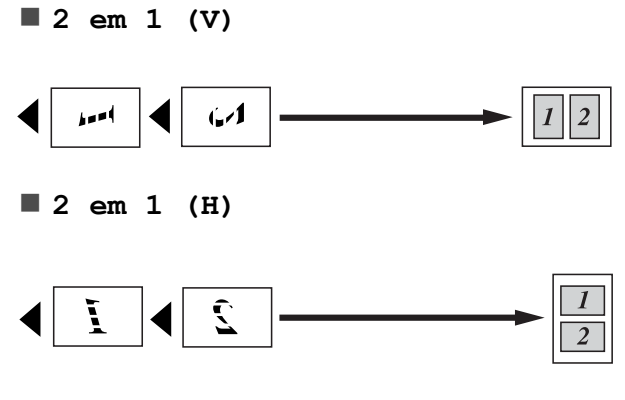

**4 em 1 (V)**

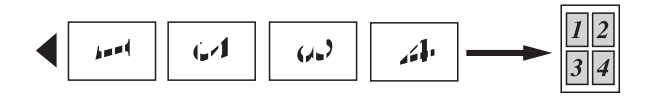

**4 em 1 (H)**

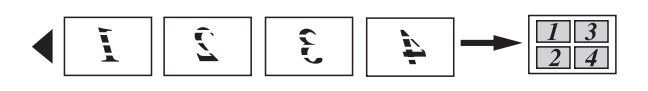

**Poster(3 x 3)**

Pode criar uma cópia de uma fotografia com tamanho de poster.

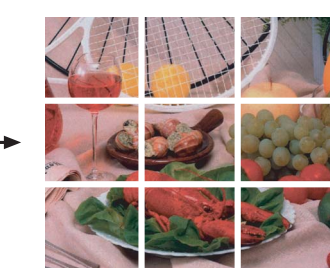

## <span id="page-28-0"></span>**Ordenar cópias utilizando o ADF (apenas MFC-J410 e MFC-J415W) <sup>7</sup>**

Pode ordenar cópias múltiplas. As páginas serão empilhadas pela ordem 321, 321, 321 e assim sucessivamente.

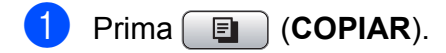

- 2 Coloque o documento.
- **3** Introduza o número de cópias pretendidas.
- Prima **▲** ou ▼ para seleccionar EmPilhar/ord. Prima **OK**.
- **b** Prima **A** ou ▼ para seleccionar Ordenar. Prima **OK**.
- 6 Se não pretender alterar outras configurações, prima **Iniciar Mono** ou **Iniciar Cor**.

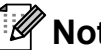

#### **Nota**

Ajustar à Pág. e Formato Pág. não estão disponíveis com Ordenar.

## <span id="page-29-0"></span>**Ajustar a densidade <sup>7</sup>**

Pode ajustar a densidade da cópia para tornar as cópias mais escuras ou mais claras.

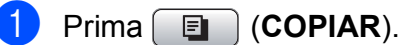

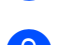

- 2 Coloque o documento.
- **3** Introduza o número de cópias pretendidas.
- **4** Prima **A** ou ▼ para seleccionar Densidade. Prima **OK**.
- **b** Prima ◀ ou ▶ para tornar uma cópia mais clara ou mais escura. Prima **OK**.
- 6 Se não pretender alterar outras configurações, prima **Iniciar Mono** ou **Iniciar Cor**.

## <span id="page-29-3"></span><span id="page-29-1"></span>**Configurar as alterações como uma nova predefinição <sup>7</sup>**

Pode guardar as configurações de cópia para Qualidade, Ampliar/Reduz., Densidade e Formato Pág. que utiliza mais frequentemente, especificando-as como predefinições. Estas configurações são utilizadas até as alterar de novo.

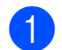

**Prima E** (COPIAR).

- Prima **A** ou ▼ para seleccionar a nova configuração. Prima **OK**. Repita este passo para cada configuração que pretenda alterar.
- **3** Depois de alterar a última configuração, prima **a** ou **b** para seleccionar Config Predefin. Prima **OK**.
- 
- **Prima 1 para seleccionar** Sim.

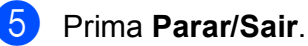

### <span id="page-29-2"></span>**Restaurar todas as configurações de fábrica <sup>7</sup>**

Pode restaurar as configurações de cópia Qualidade, Ampliar/Reduz., Densidade e Formato Páq., que alterou, para as configurações de fábrica.

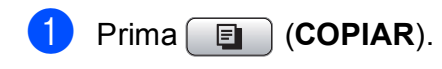

- **Prima ▲ ou ▼ para seleccionar** Defin. Fábrica. Prima **OK**.
- Prima 1 para seleccionar Sim.
- d Prima **Parar/Sair**.

**8**

## <span id="page-30-0"></span>**Imprimir fotografias a partir de um cartão de memória <sup>8</sup>**

## <span id="page-30-1"></span>**Operações do PhotoCapture Center™**

## <span id="page-30-2"></span>**Estruturas de pastas de cartões de memória <sup>8</sup>**

O aparelho foi concebido para ser compatível com ficheiros de imagem das câmaras digitais modernas e cartões de memória; contudo, leia as indicações abaixo para evitar erros:

- A extensão do ficheiro de imagem deve ser .JPG (outras extensões tais como .JPEG, .TIF, .GIF, etc. não serão reconhecidas).
- A impressão directa com o PhotoCapture Center™ tem de ser feita separadamente das operações do PhotoCapture Center™ que utilizam o computador. (Não são permitidas operações simultâneas.)
- O aparelho pode ler até 999 ficheiros num cartão de memória.
- O formato do ficheiro DPOF dos cartões de memória tem de ser um formato DPOF válido. (Consulte *[Impressão DPOF](#page-33-2)* [na página 28.](#page-33-2))

Tenha em atenção o seguinte:

- Quando imprimir um índice ou uma imagem, o PhotoCapture Center™ imprimirá todas as imagens válidas, mesmo que uma ou mais imagens estejam corrompidas. As imagens corrompidas não são impressas.
- (Utilizadores de cartões de memória)

O aparelho foi concebido para ler cartões de memória que tenham sido formatados por uma câmara digital.

Quando uma câmara digital formata um cartão de memória, cria uma pasta especial para a qual copia os dados de imagem. Se for necessário alterar os dados de imagem guardados num cartão de memória com o computador, sugerimos que não altere a estrutura de pastas criada pela câmara digital. Quando guarda ficheiros de imagem novos ou modificados num cartão de memória, sugerimos que utilize a mesma pasta utilizada pela câmara digital. Se os dados não forem guardados na mesma pasta, o aparelho pode não conseguir ler o ficheiro ou imprimir a imagem.

## <span id="page-31-0"></span>**Imprimir imagens <sup>8</sup>**

## <span id="page-31-3"></span><span id="page-31-1"></span>**Imprimir o índice (Miniaturas) <sup>8</sup>**

O PhotoCapture Center™ atribui números às imagens (tais como n.º 1, n.º 2, n.º 3, etc.).

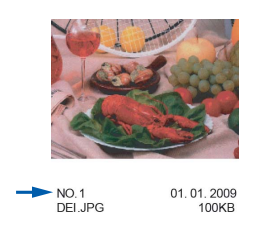

O PhotoCapture Center™ utiliza estes números para identificar cada fotografia. Pode imprimir uma página com miniaturas para mostrar todas as imagens no cartão de memória.

## **Nota**

Na folha do índice, só são impressos correctamente os nomes de ficheiros que tenham 8 ou menos caracteres.

**10** Certifique-se de que colocou o cartão de memória na ranhura correcta.

Prima **<b>PHOTO CAPTURE**).

- b Prima **a** ou **b** para seleccionar Imprime Índice. Prima **OK**.
- **Prima ▲ ou ▼ para seleccionar** 6IMGs/Linha ou 5IMGs/Linha. Prima **OK**.

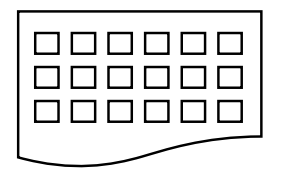

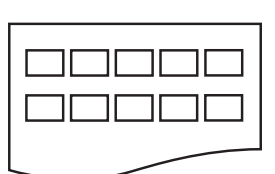

6IMGs/Linha 5IMGs/Linha

A impressão de 5IMGs/Linha será mais lenta do que a de 6IMGs/Linha, mas a qualidade é superior.

- Efectue um dos seguintes procedimentos:
	- Prima **A** ou **V** para seleccionar Tipo de Papel e prima **OK** e **a** ou **b** para seleccionar o tipo de papel que está a utilizar, Papel Normal, Papel Revestido, Brother BP71, Brother BP61 ou Outro Glossy.

Prima **OK**.

■ Prima A ou ▼ para seleccionar Tam. de Papel e prima **OK** e **a** ou **b** para seleccionar o tamanho do papel que está a utilizar, A4 ou Letter.

Prima **OK**.

- Se não pretender alterar as configurações de papel, vá para o passo  $\mathbf{\Theta}$  $\mathbf{\Theta}$  $\mathbf{\Theta}$ .
- <span id="page-31-2"></span>Prima **Iniciar Cor** para imprimir.

## <span id="page-32-0"></span>**Imprimir fotografias <sup>8</sup>**

Antes de imprimir uma imagem individual, tem de saber o número dessa imagem.

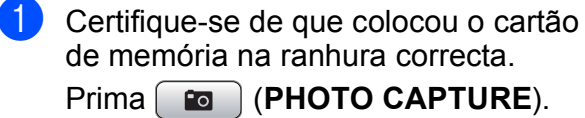

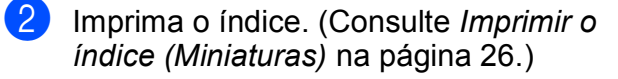

- **3** Prima **A** ou **v** para seleccionar Imprima fotograf. Prima **OK**.
- <span id="page-32-2"></span>4 Introduza o número da imagem que pretende imprimir a partir das miniaturas impressas na página do índice. Prima **OK**.
- **6** Repita o passo **[d](#page-32-2)** até ter introduzido os números das imagens que pretende imprimir.

#### **Nota**

- Pode introduzir os números de uma só vez utilizando a tecla \* para inserir uma vírgula ou a tecla **#** para inserir um hífen. Por exemplo, introduza **1**,  $\times$ , **3**,  $\times$ , **6** para imprimir as imagens n.º 1, n.º 3 e n.º 6. Introduza **1**, **#**, **5** para imprimir as imagens do n.º 1 ao n.º 5.
- Pode introduzir até 12 caracteres (incluindo vírgulas) para os números das imagens que pretender imprimir.
- 6 Depois de seleccionar os números das imagens, prima **OK** novamente.
	- Introduza o número de cópias pretendidas utilizando o teclado de marcação.
- 8 Efectue um dos seguintes procedimentos:
	- Altere as configurações de impressão. (Consulte *[Configurações](#page-33-3)  [de impressão do PhotoCapture](#page-33-3)  Center™* [na página 28.](#page-33-3))
	- Se não pretender alterar nenhumas configurações, prima **Iniciar Cor** para imprimir.

### <span id="page-32-1"></span>**Imprimir todas as fotografias <sup>8</sup>**

Pode imprimir todas as fotografias do cartão de memória.

Certifique-se de que colocou o cartão de memória na ranhura correcta.

Prima (**PHOTO CAPTURE**).

- - b Prima **a** ou **b** para seleccionar Impri todas foto. Prima **OK**.
- Introduza o número de cópias pretendidas utilizando o teclado de marcação.
- Efectue um dos seguintes procedimentos:
	- Altere as configurações de impressão. (Consulte *[Configurações](#page-33-3)  [de impressão do PhotoCapture](#page-33-3)  Center™* [na página 28.](#page-33-3))
	- Se não pretender alterar nenhumas configurações, prima **Iniciar Cor** para imprimir.

**8**

### <span id="page-33-2"></span><span id="page-33-0"></span>**Impressão DPOF <sup>8</sup>**

DPOF significa Digital Print Order Format.

Os principais fabricantes de câmaras digitais (Canon Inc., Eastman Kodak Company, FUJIFILM Corporation, Panasonic Corporation e Sony Corporation) criaram esta tecnologia para simplificar a impressão de imagens a partir de uma câmara digital.

Se a câmara digital suportar a impressão DPOF, poderá seleccionar no ecrã da câmara digital as imagens e o número de cópias que pretende imprimir.

Quando insere um cartão de memória que contém informações DPOF no aparelho, pode imprimir facilmente a imagem seleccionada.

Certifique-se de que colocou o cartão de memória na ranhura correcta.

> Prima (**PHOTO CAPTURE**). O aparelho pergunta-lhe se pretende utilizar as configurações DPOF.

- **Prima 1 para seleccionar** Sim.
- Efectue um dos seguintes procedimentos:
	- Altere as configurações de impressão. (Consulte *[Configurações](#page-33-3)  [de impressão do PhotoCapture](#page-33-3)  Center™* [na página 28.](#page-33-3))
	- Se não pretender alterar nenhumas configurações, prima **Iniciar Cor** para imprimir.

## **Nota**

Pode ocorrer um erro de ficheiro DPOF se a ordem de impressão criada na câmara tiver sido corrompida. Elimine e volte a criar a ordem de impressão com a câmara para corrigir o problema. Para obter instruções sobre como eliminar ou voltar a criar a ordem de impressão, consulte o sítio Web de assistência do fabricante da câmara ou a documentação fornecida com a câmara.

## <span id="page-33-3"></span><span id="page-33-1"></span>**Configurações de impressão do PhotoCapture Center™**

Pode alterar as configurações de impressão temporariamente.

O aparelho regressa às predefinições passados 3 minutos ou se o Modo Temprzado voltar a colocar o aparelho no modo Fax. (Consulte *[Modo temporizado](#page-8-1)* [na página 3.](#page-8-1))

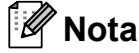

Pode guardar as configurações de impressão que utiliza mais frequentemente, especificando-as como predefinições. (Consulte *[Configurar as](#page-36-5)  [alterações como uma nova predefinição](#page-36-5)* [na página 31](#page-36-5).)

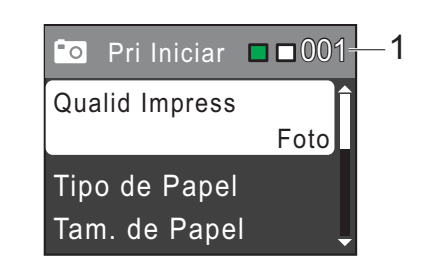

#### **1 N.º de impressões**

(Para Ver fotografia(s)) Pode ver o número total de fotografias que serão impressas.

(Para Imprimir todas as fotografias, Impressão de fotografias)

Pode ver o número de cópias que será impresso para cada fotografia.

(Para Impressão DPOF) Não aparece.

### <span id="page-34-0"></span>**Qualidade de impressão <sup>8</sup>**

- **1** Prima **▲** ou **v** para seleccionar Qualid Impress. Prima **OK**.
- **2** Prima **A** ou **V** para seleccionar Normal ou Foto. Prima **OK**.
- **3** Se não pretender alterar outras configurações, prima **Iniciar Cor** para imprimir.

### <span id="page-34-1"></span>**Opções de papel <sup>8</sup>**

#### <span id="page-34-4"></span>**Tipo de papel <sup>8</sup>**

- **a** Prima ▲ ou ▼ para seleccionar Tipo de Papel. Prima **OK**.
- **2** Prima **▲** ou ▼ para seleccionar o tipo de papel que está a utilizar, Papel Normal, Papel Revestido, Brother BP71, Brother BP61 ou Outro Glossy. Prima **OK**.
- **3** Se não pretender alterar outras configurações, prima **Iniciar Cor** para imprimir.

#### **Tamanho do papel e da impressão <sup>8</sup>**

- Prima **A** ou ▼ para seleccionar Tam. de Papel. Prima **OK**.
- **2** Prima **A** ou ▼ para seleccionar o tamanho do papel que está a utilizar, 10x15cm, 13x18cm, A4 ou Letter. Prima **OK**.

Se seleccionou A4 ou Letter, prima  $\blacktriangle$ ou **b** para seleccionar o Tamanho da impressão. Prima **OK**.

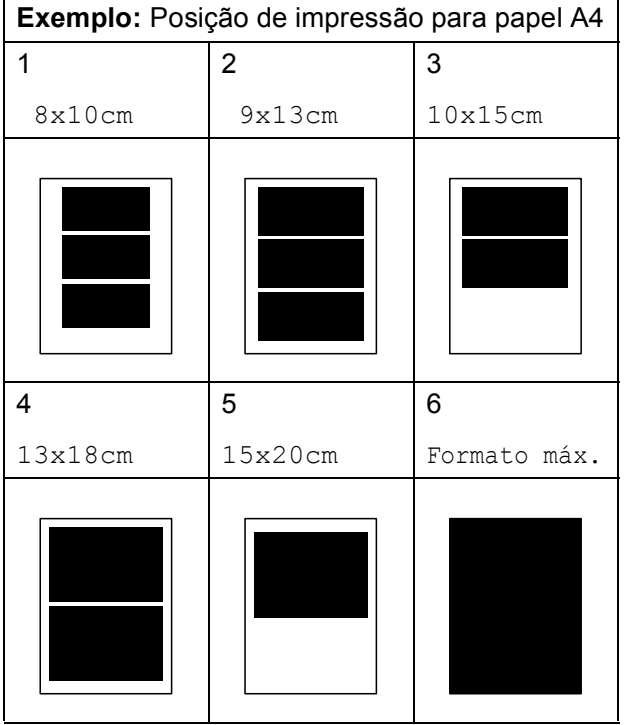

**8**

4 Se não pretender alterar outras configurações, prima **Iniciar Cor** para imprimir.

#### <span id="page-34-2"></span>**Ajustar o brilho, o contraste e a cor <sup>8</sup>**

#### <span id="page-34-3"></span>**Brilho <sup>8</sup>**

- **1** Prima **A** ou **v** para seleccionar Brilho. Prima **OK**.
- **2** Prima ◀ ou ▶ para tornar a impressão mais escura ou mais clara. Prima **OK**.
- Se não pretender alterar outras configurações, prima **Iniciar Cor** para imprimir.

#### <span id="page-35-4"></span>**Contraste <sup>8</sup>**

Pode escolher a configuração do contraste. Aumentar o contraste torna a imagem mais nítida e vívida.

- **1** Prima **A** ou ▼ para seleccionar Contraste. Prima **OK**.
- **2** Prima ◀ ou ▶ para alterar o contraste. Prima **OK**.
- **3** Se não pretender alterar outras configurações, prima **Iniciar Cor** para imprimir.

### <span id="page-35-0"></span>**Recortar**

Se a fotografia for demasiado comprida ou larga para se ajustar ao espaço disponível do esquema escolhido, parte da imagem será automaticamente recortada.

A configuração de fábrica é Lig. Se pretender imprimir toda a imagem, configure como Desl. Quando configurar Recortar como Desl, configure também Sem margens como Desl. (Consulte *[Impressão sem margens](#page-35-3)* na página 30.)

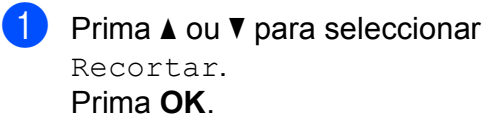

**Prima ▲ ou ▼ para seleccionar Des1 (ou** Lig). Prima **OK**.

Se não pretender alterar outras configurações, prima **Iniciar Cor** para imprimir.

#### **Recortar: Lig <sup>8</sup>**

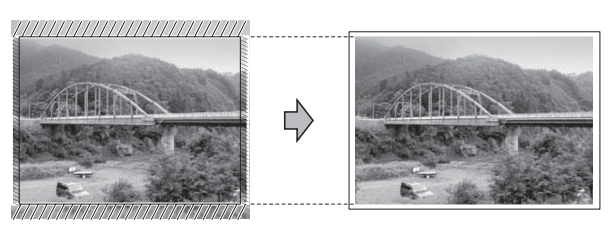

#### **Recortar: Desl <sup>8</sup>**

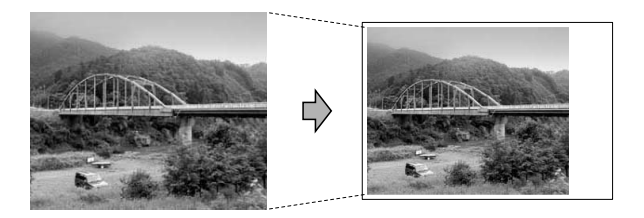

### <span id="page-35-3"></span><span id="page-35-1"></span>**Impressão sem margens <sup>8</sup>**

Esta função expande a área de impressão até aos limites do papel. A impressão será um pouco mais lenta.

- Prima **A** ou ▼ para seleccionar Sem margens. Prima **OK**.
- **2** Prima **▲** ou ▼ para seleccionar Desl (ou Lig). Prima **OK**.
- **3** Se não pretender alterar outras configurações, prima **Iniciar Cor** para imprimir.

## <span id="page-35-2"></span>**Imprimir data <sup>8</sup>**

Pode imprimir a data, se esta já constar dos dados da fotografia. A data é impressa no canto inferior direito. Se a informação da data não constar dos dados, não pode utilizar esta função.

**i** Prima **A** ou **v** para seleccionar Imprimir Data. Prima **OK**.

**2** Prima **A** ou ▼ para seleccionar Lig (ou Desl). Prima **OK**.

**3** Se não pretender alterar outras configurações, prima **Iniciar Cor** para imprimir.

### <span id="page-36-5"></span><span id="page-36-0"></span>**Configurar as alterações como uma nova predefinição <sup>8</sup>**

Pode guardar as configurações de impressão que utiliza mais frequentemente,

especificando-as como predefinições. Estas configurações são utilizadas até as alterar de novo.

- Prima **A** ou ▼ para seleccionar a nova configuração. Prima **OK**. Repita este passo para cada configuração que pretenda alterar.
- **2** Depois de alterar a última configuração, prima **a** ou **b** para seleccionar Config Predefin. Prima **OK**.
- Prima 1 para seleccionar Sim.
- d Prima **Parar/Sair**.

### <span id="page-36-1"></span>**Restaurar todas as configurações de fábrica <sup>8</sup>**

Pode restaurar as configurações do PhotoCapture Qualid Impress, Tipo de Papel, Tam. de Papel, Brilho, Contraste, Recortar, Sem margens e Imprimir Data que alterou, para as configurações de fábrica.

Prima **A** ou ▼ para seleccionar Defin. Fábrica. Prima **OK**.

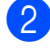

Prima 1 para seleccionar Sim.

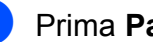

c Prima **Parar/Sair**.

## <span id="page-36-2"></span>**Digitalizar para um cartão de memória <sup>8</sup>**

### <span id="page-36-3"></span>**Como configurar uma nova predefinição <sup>8</sup>**

Pode guardar as configurações de Digitalizar para cartão (Qualidade e Tipo ficheiro) que utiliza mais frequentemente, especificando-as como predefinições. Estas configurações são utilizadas até as alterar de novo.

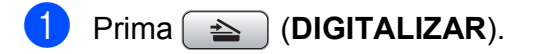

- **Prima ▲ ou ▼ para seleccionar** Digit.p/C.M.Md. Prima **OK**.
- **3** Prima **A** ou ▼ para seleccionar Config Predefin. Prima **OK** e **1** para seleccionar Sim.
	- d Prima **Parar/Sair**.

### <span id="page-36-4"></span>**Como repor as configurações de fábrica <sup>8</sup>**

Pode restaurar todas as configurações de Digitalizar para cartão (Qualidade e Tipo ficheiro), que alterou, para as configurações de fábrica.

- a Prima (**DIGITALIZAR**).
- **Prima ▲ ou ▼ para seleccionar** Digit.p/C.M.Md. Prima **OK**.
- Prima **A** ou ▼ para seleccionar Defin. Fábrica. Prima **OK** e **1** para seleccionar Sim.
- d Prima **Parar/Sair**.

**8**

**A**

## <span id="page-37-0"></span>**Manutenção de rotina**

## <span id="page-37-1"></span>**Limpar e verificar o aparelho <sup>A</sup>**

## <span id="page-37-2"></span>**Limpar a parte exterior do aparelho <sup>A</sup>**

## **IMPORTANTE**

- Utilize detergentes neutros. A limpeza com líquidos voláteis, como diluente ou benzina, danificam a parte exterior do aparelho.
- NÃO utilize materiais de limpeza com amoníaco.
- NÃO utilize álcool isopropílico para remover sujidade do painel de controlo. Pode rachar o painel.

#### **Limpe a parte exterior do aparelho da seguinte forma: <sup>A</sup>**

Remova a gaveta do papel (1) completamente para fora do aparelho.

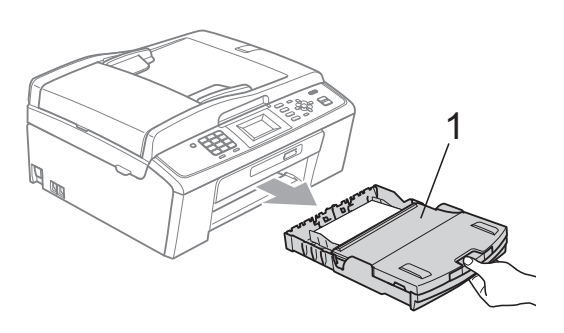

b Limpe a parte exterior do aparelho com um pano *seco*, macio e que não largue pêlos para remover o pó.

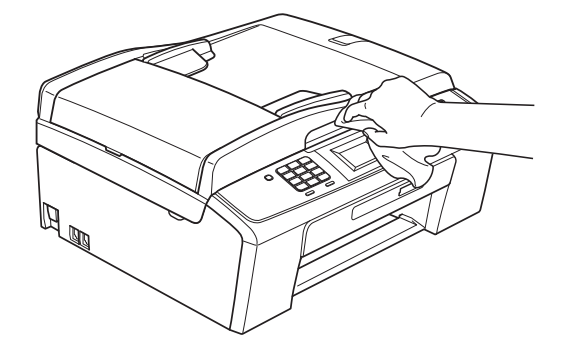

- **3** Levante a tampa da gaveta de saída do papel e retire qualquer objecto que esteja preso dentro da gaveta do papel.
- Limpe a gaveta do papel com um pano *seco*, macio e que não largue pêlos para remover o pó.

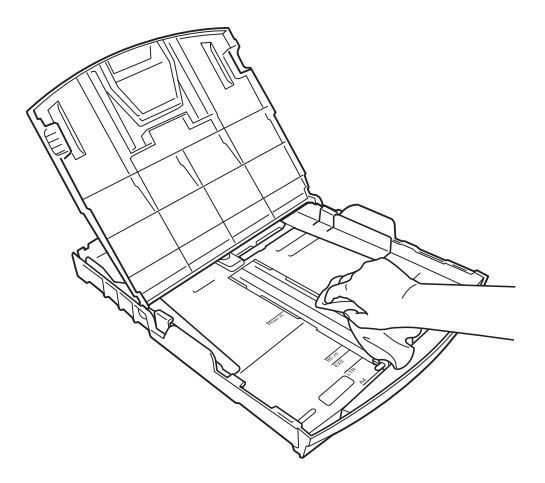

**b** Feche a tampa da gaveta de saída do papel e coloque de novo a gaveta de saída do papel firmemente no aparelho.

## <span id="page-38-0"></span>**Limpar a faixa de impressão**  do aparelho

## **A** AVISO

Certifique-se de que desliga o aparelho da tomada eléctrica antes de limpar a faixa de impressão.

- **1** Levante a tampa do digitalizador até a fixar bem na posição aberta.
- b Limpe a faixa de impressão do aparelho (1) e a área circundante, retirando tinta eventualmente derramada com um pano *seco*, macio e que não largue pêlos.

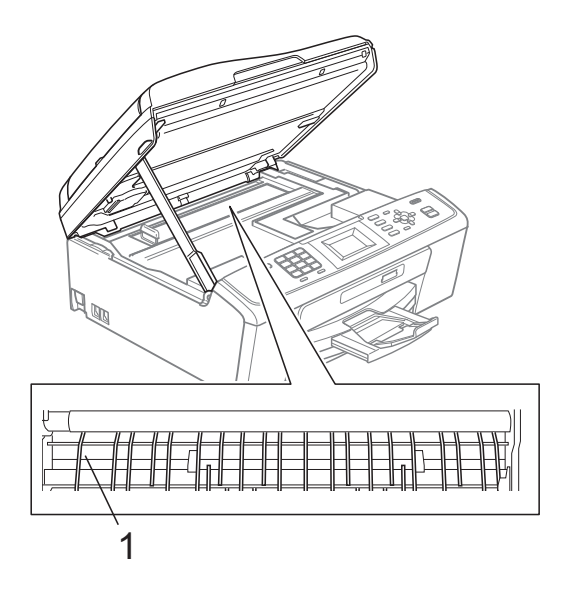

## <span id="page-38-1"></span>**Verificar o volume da tinta**

Embora apareça no LCD um ícone do volume de tinta, pode utilizar a tecla **Menu** para visualizar um gráfico que indica a tinta restante em cada cartucho.

- **1** Prima Menu.
- 

b Prima **a** ou **b** para seleccionar Gest. de Tinta. Prima **OK**.

**3** Prima **A** ou ▼ para seleccionar Volum Tinteiro. Prima **OK**. O LCD indica o volume da tinta.

d Prima **Parar/Sair**.

### **Nota**

Pode verificar o nível da tinta a partir do computador. (Consulte *Impressão* para Windows® ou *Impressão e Faxes* para Macintosh no *Manual do Utilizador de Software*.)

## <span id="page-39-0"></span>**Embalar e transportar**   $\alpha$  aparelho

Sempre que transportar o aparelho, utilize os materiais de empacotamento fornecidos com o aparelho. Siga as instruções abaixo para embalar correctamente o seu aparelho. Os danos causados no aparelho durante o transporte não são cobertos pela garantia.

## **IMPORTANTE**

É importante permitir que o aparelho "estacione" a cabeça de impressão após um trabalho de impressão. Ouça atentamente o aparelho antes de o desligar para verificar se todos os ruídos mecânicos pararam. Não permitir que o aparelho conclua o processo de estacionamento pode causar problemas de impressão e possíveis danos na cabeça de impressão.

- Abra a tampa do cartucho de tinta.
- Retire os quatro cartuchos de tinta. Prima o manípulo de libertação situado por cima de cada cartucho para o libertar. (Consulte *Substituir os cartuchos de tinta* no *Anexo A* do *Manual Básico do Utilizador*.)
- 3 Instale a peça de protecção verde e feche a tampa do cartucho de tinta.

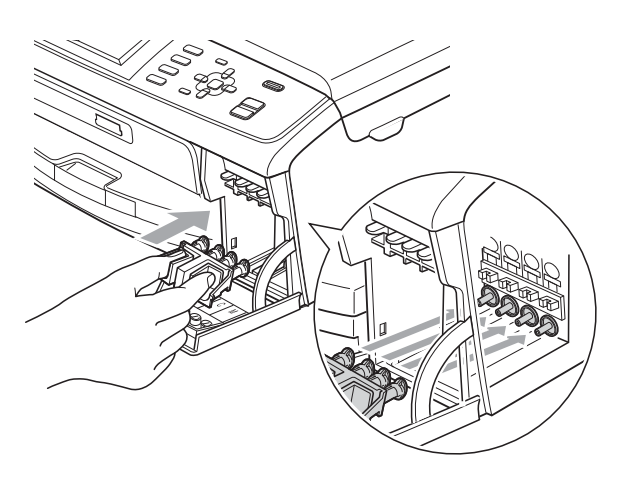

## **IMPORTANTE**

• Certifique-se de que as presilhas de plástico existentes em ambos os lados da peça de protecção verde (1) ficaram bem encaixadas (2).

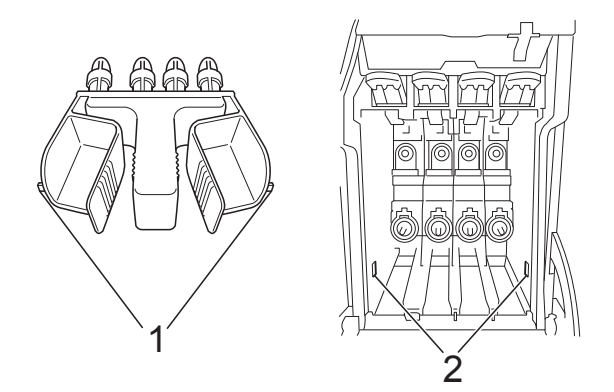

• Se não encontrar a peça de protecção verde, NÃO remova os cartuchos de tinta antes do transporte. É muito importante que o aparelho seja transportado com a peça de protecção verde ou com os cartuchos de tinta instalados. O transporte sem estes elementos pode danificar o aparelho e anular a garantia.

4 Levante o aparelho pela frente e encaixe a patilha da peça de protecção verde na abertura (1) existente na parte inferior da gaveta do papel. Em seguida, encaixe a peça de protecção sobre a parte elevada da gaveta do papel (2).

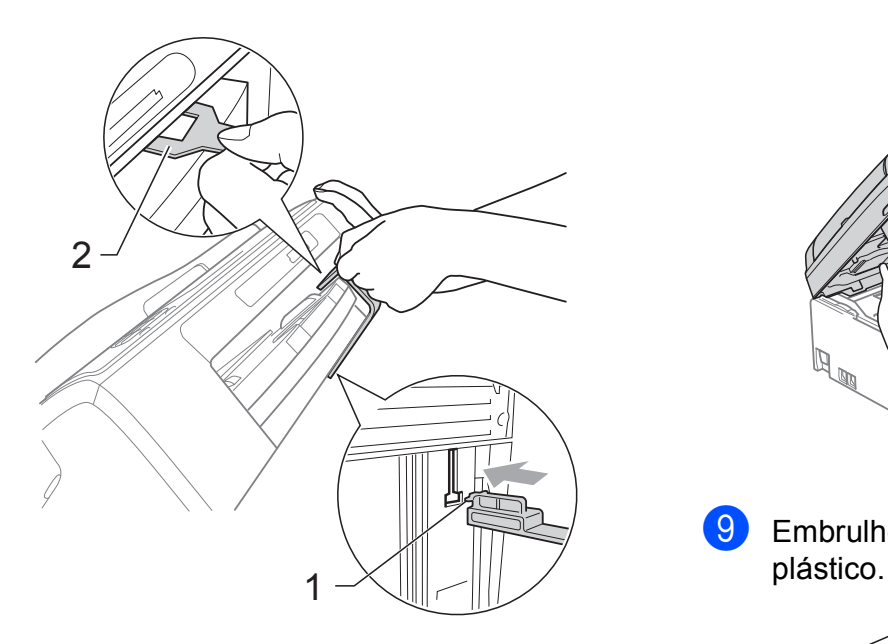

- **b** Desligue o aparelho da tomada telefónica de parede e retire o fio da linha telefónica do aparelho.
- **6** Desligue o aparelho da tomada eléctrica.
- **7** Com as duas mãos, utilize as presilhas de plástico em ambos os lados do aparelho para levantar a tampa do digitalizador até ficar fixa na posição aberta. Em seguida, desligue o cabo de interface do aparelho, se estiver ligado.

**8** Levante a tampa do digitalizador  $(1)$ para libertar a fixação. Pressione com cuidado o suporte da tampa do digitalizador  $(2)$ ) e feche a tampa do digitalizador  $(3)$  com ambas as mãos.

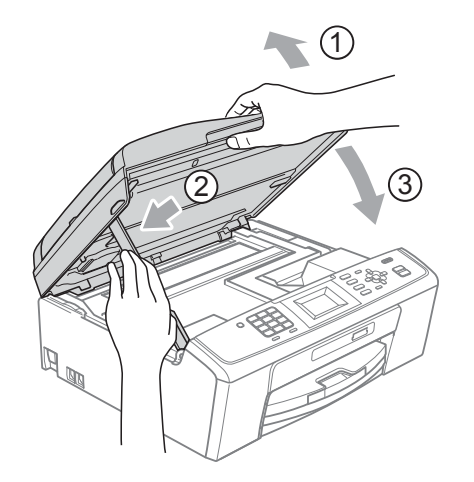

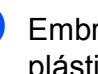

Embrulhe o aparelho no saco de

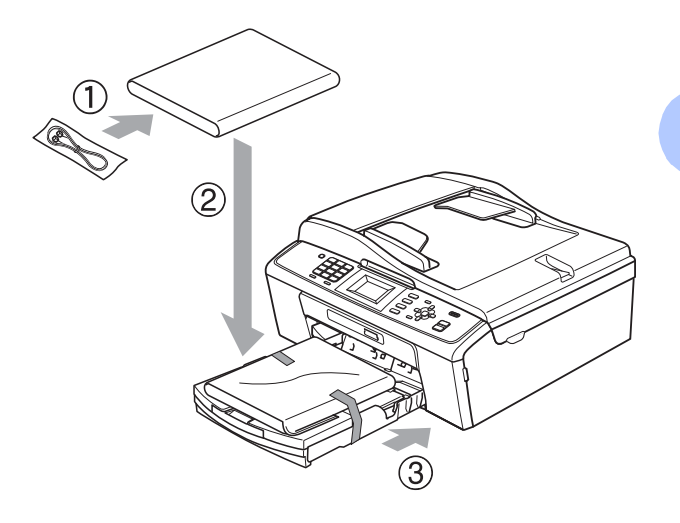

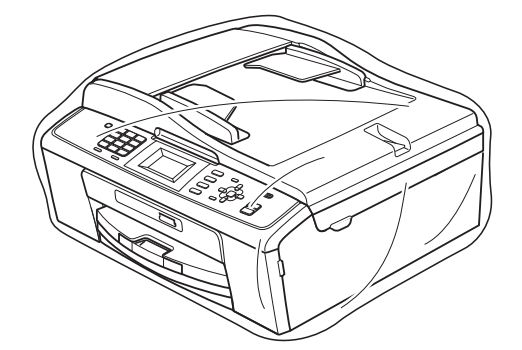

**A**

<sup>1</sup> Coloque o aparelho e os materiais impressos na embalagem original com o material de empacotamento original, conforme o ilustrado. Não coloque os cartuchos de tinta usados na embalagem.

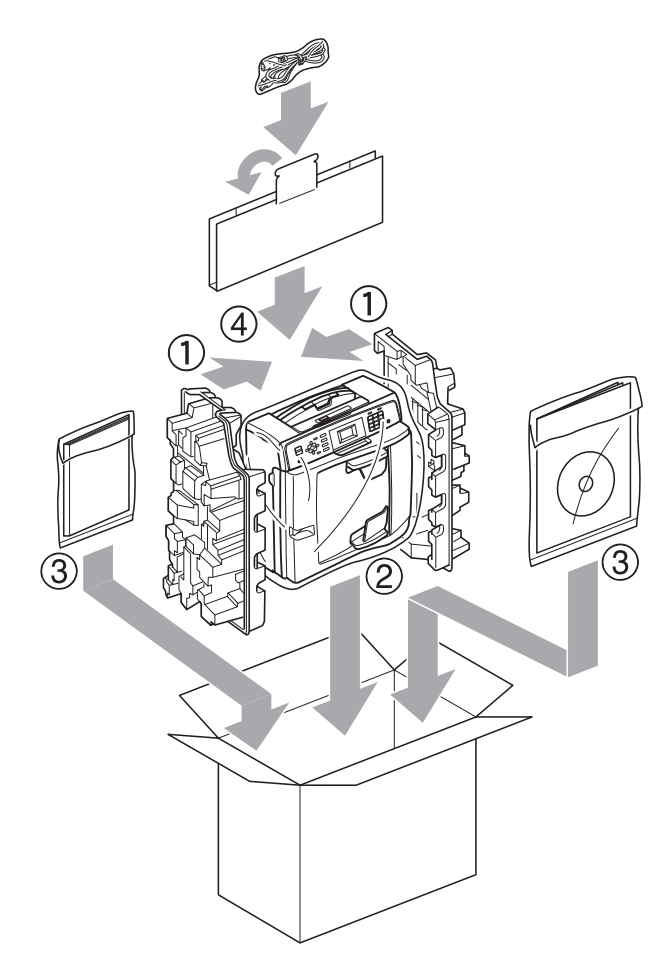

**fi** Feche a caixa e cole com fita adesiva.

<span id="page-42-0"></span>**B Glossário <sup>B</sup>**

Esta é uma lista completa das funções e termos utilizados nos manuais Brother. A disponibilidade destas funções depende do modelo adquirido.

#### **Acesso duplo**

O aparelho pode digitalizar os faxes enviados ou as tarefas agendadas para a memória ao mesmo tempo que envia um fax da memória ou recebe ou imprime um fax recebido.

#### **ADF (alimentador automático de documentos)**

O documento pode ser colocado no ADF e digitalizado automaticamente uma página de cada vez.

#### **Atraso do toque**

Número de toques até o aparelho atender nos modos Somente Fax e Fax/Tel.

#### **Brilho**

Se alterar o brilho, toda a imagem fica mais clara ou escura.

#### **Configurações do utilizador**

Um relatório impresso que indica as configurações actuais do aparelho.

#### **Configurações temporárias**

Pode seleccionar determinadas opções para cada transmissão de fax e cópia sem alterar as predefinições.

#### **Contraste**

Configuração para compensar documentos escuros ou claros, tornando os faxes ou as cópias dos documentos escuros mais claras e dos documentos claros mais escuras.

#### **Código de activação remota**

Prima este código (**l 5 1**) quando atender uma chamada de fax numa extensão ou num telefone externo.

#### **Código de desactivação remota (apenas para o modo Fax/Tel)**

Quando o aparelho atende uma chamada de voz, emite toques pseudo/duplos. Pode atender o telefone numa extensão premindo este código (**#51**).

#### **Densidade**

Se alterar a densidade, toda a imagem fica mais clara ou escura.

#### **Detecção de fax**

Permite ao aparelho responder a tons CNG se interromper uma chamada de fax ao atendê-la.

#### **Digitalizar para cartão**

Pode digitalizar um documento monocromático ou a cores para um cartão de memória. As imagens monocromáticas ficarão em formato de ficheiro TIFF ou PDF e as imagens a cores podem ficar em formato de ficheiro PDF ou JPEG.

#### **Digitalização**

O processo de envio de uma imagem electrónica de um documento em papel para o computador.

#### **Distribuição**

Capacidade de enviar o mesmo fax para mais de um local.

#### **Duração do toque F/T**

Tempo durante o qual o aparelho Brother toca (quando a configuração do modo de recepção é Fax/Tel) para avisá-lo para atender uma chamada de voz recebida pelo aparelho.

#### **ECM (Modo de Correcção de Erros)**

Detecta os erros durante a transmissão do fax e reenvia as páginas do fax que apresentaram erro.

**B**

#### **Erro de comunicação (ErroComunic)**

Erro ocorrido durante o envio ou a recepção de um fax, normalmente causado por ruído ou estática na linha.

#### **Escala de cinzentos**

Níveis de cinzento disponíveis para copiar, digitalizar e enviar fotografias por fax.

#### **Extensão**

Telefone que utiliza a mesma linha que o fax mas que está ligado a uma tomada de parede independente.

#### **Fax manual**

Quando levanta o auscultador do telefone externo, pode ouvir o aparelho de fax receptor a atender antes de premir **Iniciar Mono** ou **Iniciar Cor** para dar início ao envio do fax.

#### **Fax/Tel**

Pode receber faxes e telefonemas. Não utilize este modo se estiver a utilizar um dispositivo de atendimento automático (TAD).

#### **Grupo de compatibilidade**

Capacidade de uma unidade de fax comunicar com outra. A compatibilidade é assegurada entre grupos ITU-T.

#### **Histórico de faxes**

Enumera informações sobre os últimos 200 faxes recebidos e enviados. TX significa Transmitir. RX significa Receber.

#### **ID do aparelho**

Informações memorizadas que aparecem na parte superior das páginas enviadas por fax. Inclui o nome e o número de fax do remetente.

#### **ID do chamador**

Serviço adquirido à companhia de telefones que lhe permite ver o número (ou o nome) da pessoa que lhe está a telefonar.

#### **Impulso**

Forma de marcação rotativa numa linha telefónica.

#### **Innobella™**

Innobella™ é uma gama de consumíveis originais disponibilizada pela Brother. Para obter os melhores resultados de impressão, a Brother recomenda que utilize papel e tinta Innobella™.

#### **LCD (ecrã de cristais líquidos)**

Visor do aparelho que apresenta mensagens interactivas durante a programação no ecrã e a data e a hora quando o aparelho está inactivo.

#### **Lista de ajuda**

Uma impressão da tabela de menus completa, que pode utilizar para programar o aparelho quando não tiver o Manual Básico do Utilizador consigo.

#### **Lista de marcação abreviada**

Listagem de nomes e números memorizados na memória de marcação rápida, por ordem numérica.

#### **Marcação rápida**

Número pré-programado para uma marcação fácil. Tem de premir

(**Marc Rápida**), **OK**, o código de dois dígitos e **Iniciar Mono** ou **Iniciar Cor** para iniciar o processo de marcação.

#### **Modo de menu**

Modo de programação para alterar as configurações do aparelho.

#### **Modo internacional**

Faz alterações temporárias aos tons de fax para acomodar o ruído e a estática nas linhas telefónicas internacionais.

#### **Método de codificação**

Método de codificação das informações contidas no documento. Todos os aparelhos de fax têm de utilizar, no mínimo, Leitura Modificada Simples (MH). O seu aparelho tem capacidade para métodos de compressão superiores, como Leitura Modificada (MR), Leitura Duplamente Modificada (MMR) e JPEG, caso o aparelho receptor possua a mesma capacidade.

#### **Número de grupo**

Combinação de números de marcação rápida memorizados numa localização de marcação rápida para distribuição.

#### **OCR (reconhecimento óptico de caracteres)**

O software ScanSoft™ PaperPort™11SE com OCR ou Presto! PageManager converte uma imagem de texto em texto editável.

#### **Pausa**

Permite-lhe colocar um atraso de 3,5 segundos na sequência de marcação enquanto está a marcar com o teclado de marcação ou enquanto está a memorizar números de marcação rápida. Prima **Remarc/Pausa** tantas vezes quantas forem necessárias para pausas mais longas.

#### **Período do histórico**

Período de tempo pré-programado entre os relatórios do histórico de faxes impressos automaticamente. Pode imprimir o histórico de faxes a pedido, sem interromper este ciclo.

#### **PhotoCapture Center™**

Permite imprimir fotografias digitais a partir da câmara digital com elevada resolução para impressão de qualidade fotográfica.

#### **Procura**

Listagem electrónica, numérica ou alfabética de números de marcação rápida e de grupo memorizados.

#### **Redução auto**

Reduz o tamanho dos faxes recebidos.

#### **Relatório WLAN**

Um relatório impresso que indica o resultado da ligação WLAN.

#### **Relatório XMIT (Relatório de verificação da transmissão)**

Listagem de todos os faxes enviados, que apresenta as respectivas datas, horas e números.

#### **Remarcação automática**

Função que permite ao aparelho remarcar o último número de fax cinco minutos mais tarde caso o fax não tenha sido enviado porque a linha estava ocupada.

#### **Resolução**

Número de linhas verticais e horizontais por polegada. Consulte: Standard, Fina, Superfina e Foto.

#### **Resolução de foto (apenas Monocromático)**

Configuração de resolução que utiliza vários níveis de cinzento para obter a melhor representação de fotografias.

#### **Resolução fina**

A resolução é de 203  $\times$  196 ppp. É utilizada para letras pequenas e gráficos.

#### **Resolução Standard**

 $203 \times 97$  ppp. Utilizada para texto de tamanho normal e a transmissão mais rápida.

#### **Resolução Superfina (apenas Monocromático)**

 $392 \times 203$  ppp. A melhor opção para letras muito pequenas e desenhos a traço.

#### **TAD (dispositivo de atendimento automático)**

Pode ligar um TAD externo ao aparelho.

#### **Tarefas restantes**

Pode verificar que tarefas estão a aguardar na memória e cancelar tarefas individualmente.

#### **Telefone externo**

TAD (dispositivo de atendimento automático) ou telefone ligado ao aparelho.

#### **Tons**

Forma de marcação na linha telefónica utilizada para telefones com marcação por tons.

#### **Tons CNG**

Tons especiais (bipes) emitidos por aparelhos de fax durante a transmissão automática para indicar ao aparelho receptor que é um aparelho de fax que está a fazer a chamada.

#### **Tons de fax**

Sinais enviados pelos aparelhos de fax emissores e receptores durante a transmissão de informações.

#### **Transmissão**

Processo de enviar faxes pelas linhas telefónicas do aparelho emissor para o aparelho de fax receptor.

#### **Transmissão automática de fax**

Enviar um fax sem levantar o auscultador de um telefone externo.

#### **Transmissão em tempo real**

Quando a memória está cheia, pode enviar faxes em tempo real.

#### **Volume do beeper**

Configuração do volume para o bipe emitido quando se prime uma tecla ou ocorre um erro.

#### **Volume do toque**

Configuração de volume para o toque do aparelho.

**C**

# **Índice remissivo**

## <span id="page-46-0"></span>**A**

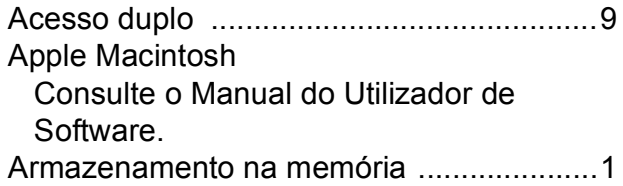

### **B**

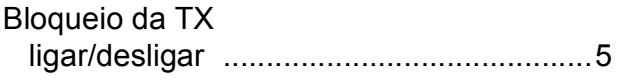

## **C**

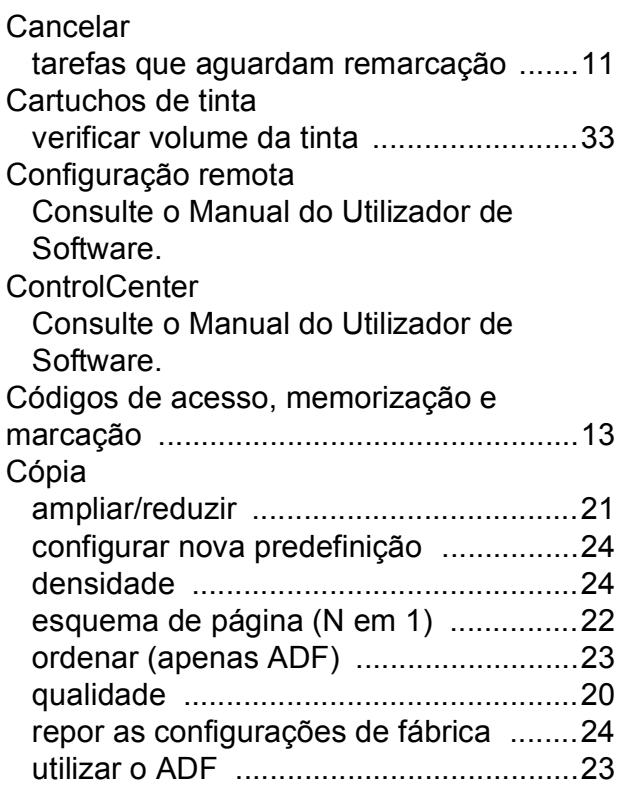

## **D**

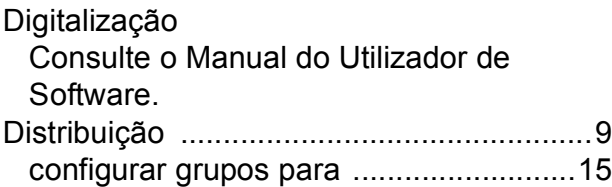

## **E**

Embalar e transportar o aparelho [............ 34](#page-39-0)

### **F**

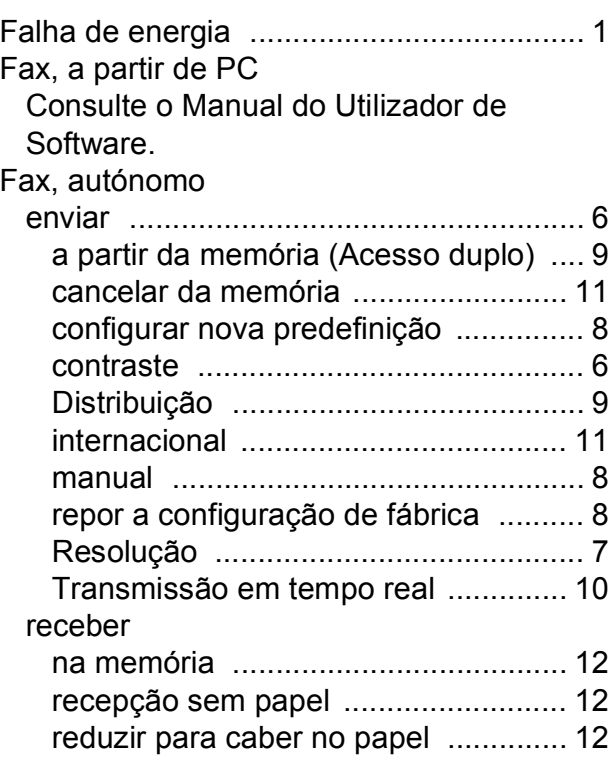

## **G**

Grupos para distribuição [......................... 15](#page-20-1)

#### **I**

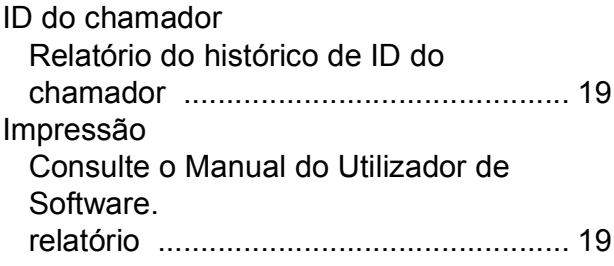

**C**

### **L**

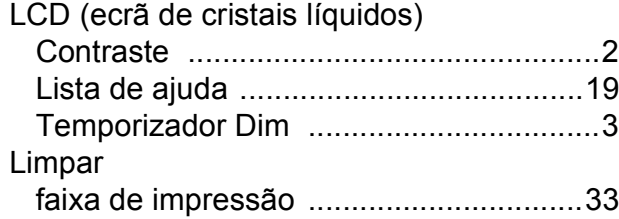

## **M**

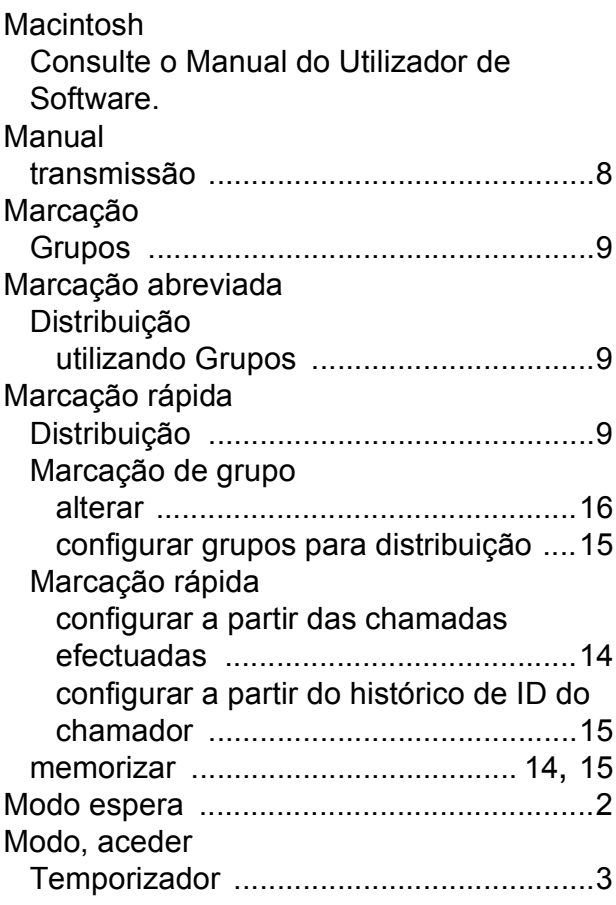

## **P**

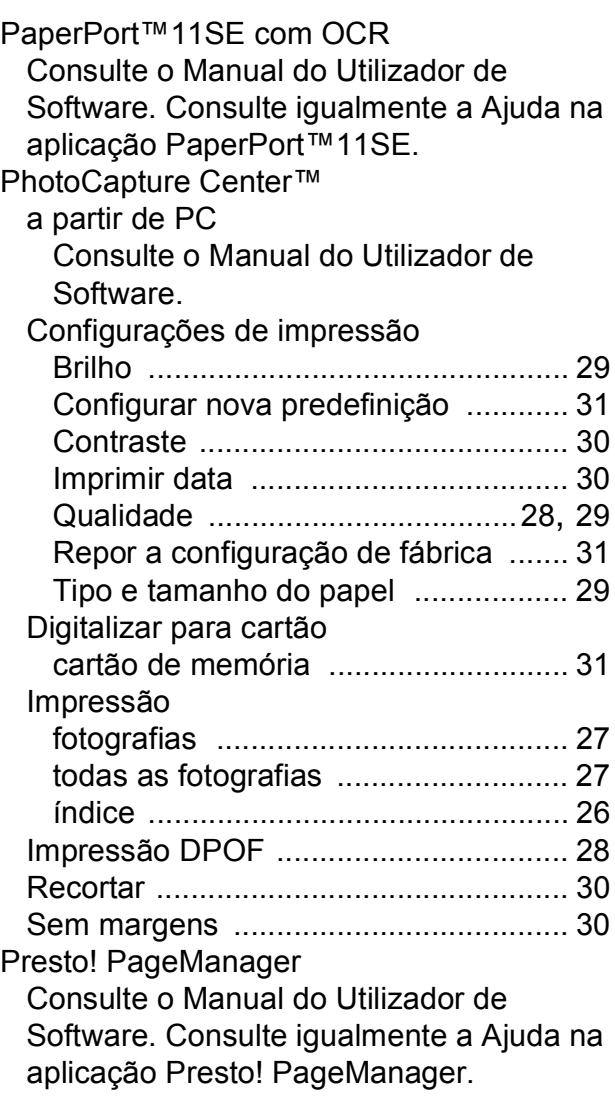

## **R**

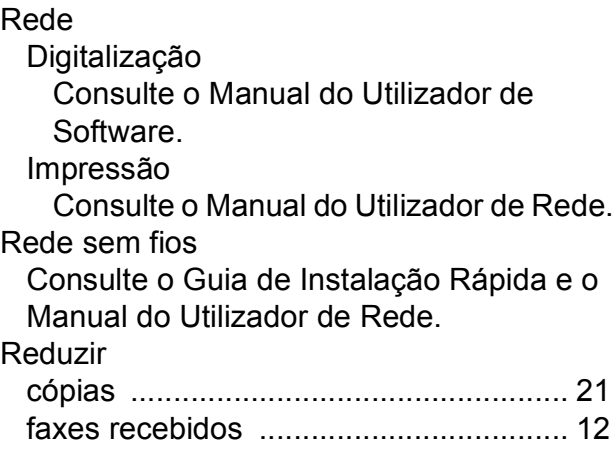

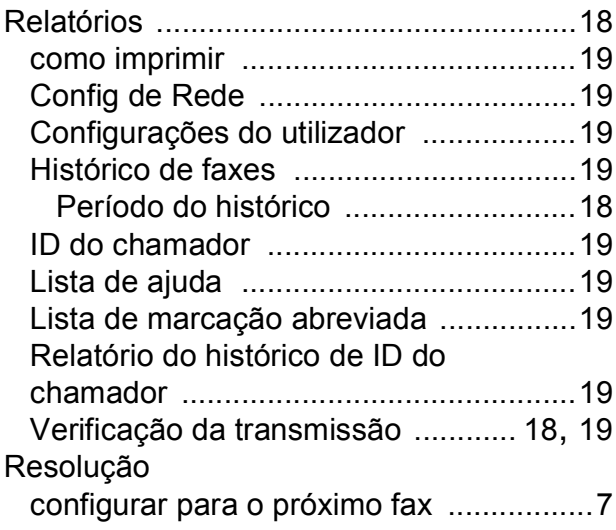

## **S**

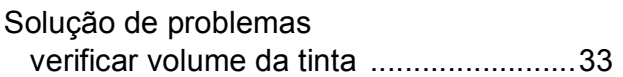

### **T**

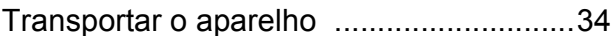

### **W**

Windows® Consulte o Manual do Utilizador de Software.

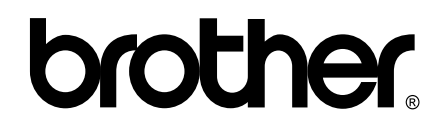

#### **Visite-nos na World Wide Web <http://www.brother.com>**

Este aparelho é aprovado apenas para utilização no país da compra. As empresas locais da Brother ou os seus revendedores dão apenas assistência aos aparelhos comprados nos respectivos países.